## **Комбинационная логика на ПЛИС. Последовательностная логика на ПЛИС: схемы с тактовым сигналом и состоянием.**

1

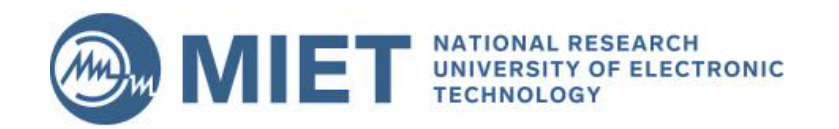

# Открытие проекта в Quartus

ИЛ

И

### В Quartus откройте в меню "File"  $\rightarrow$  "Open

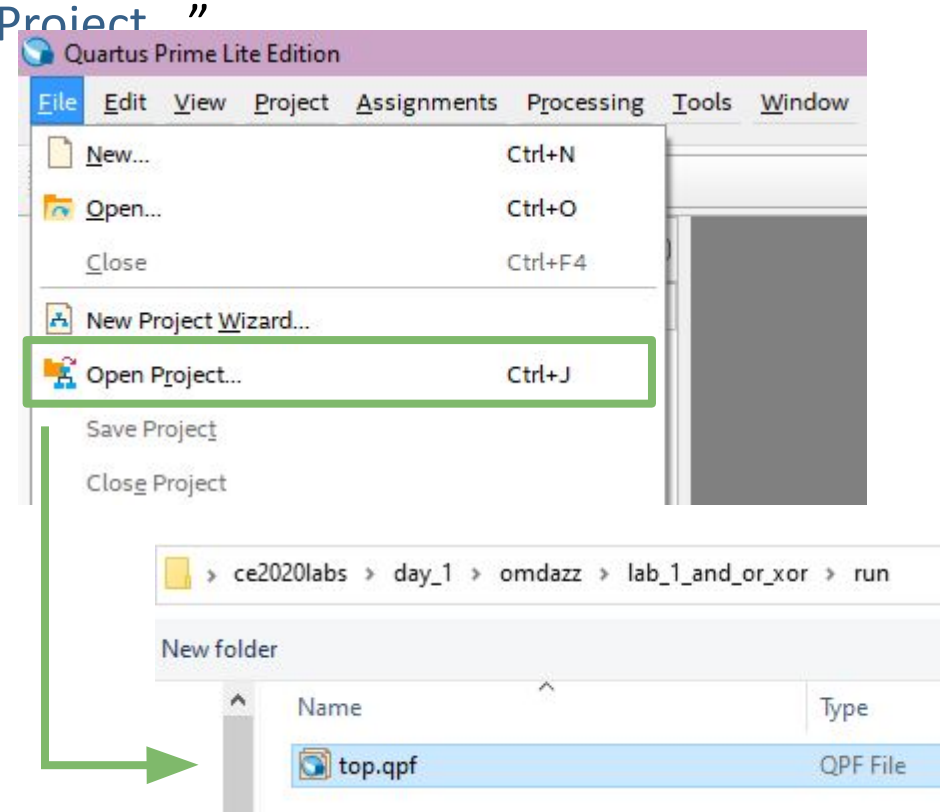

#### Запустите файл top.qpf из директории

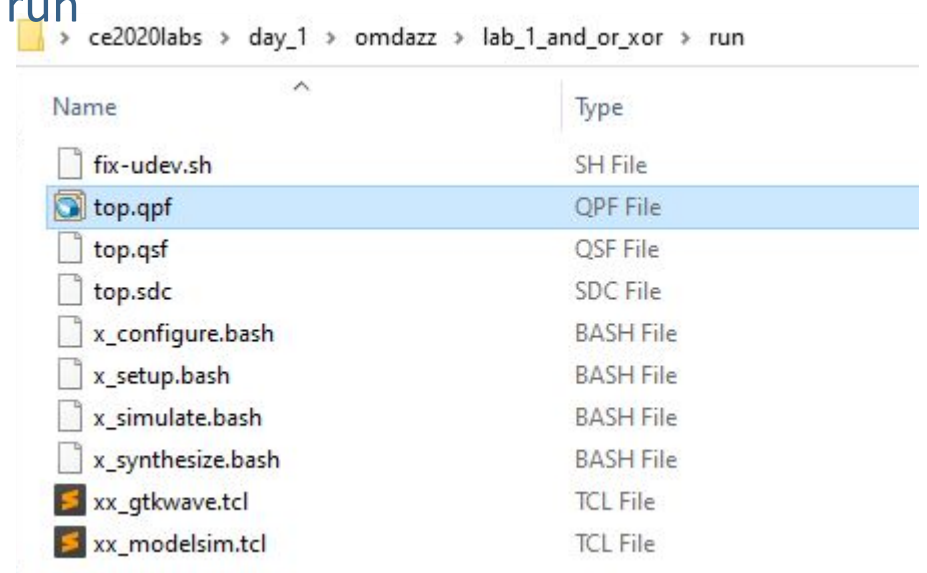

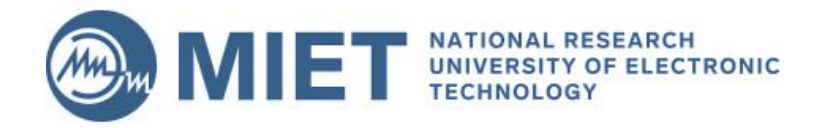

# **Работа с проектом Quartus**

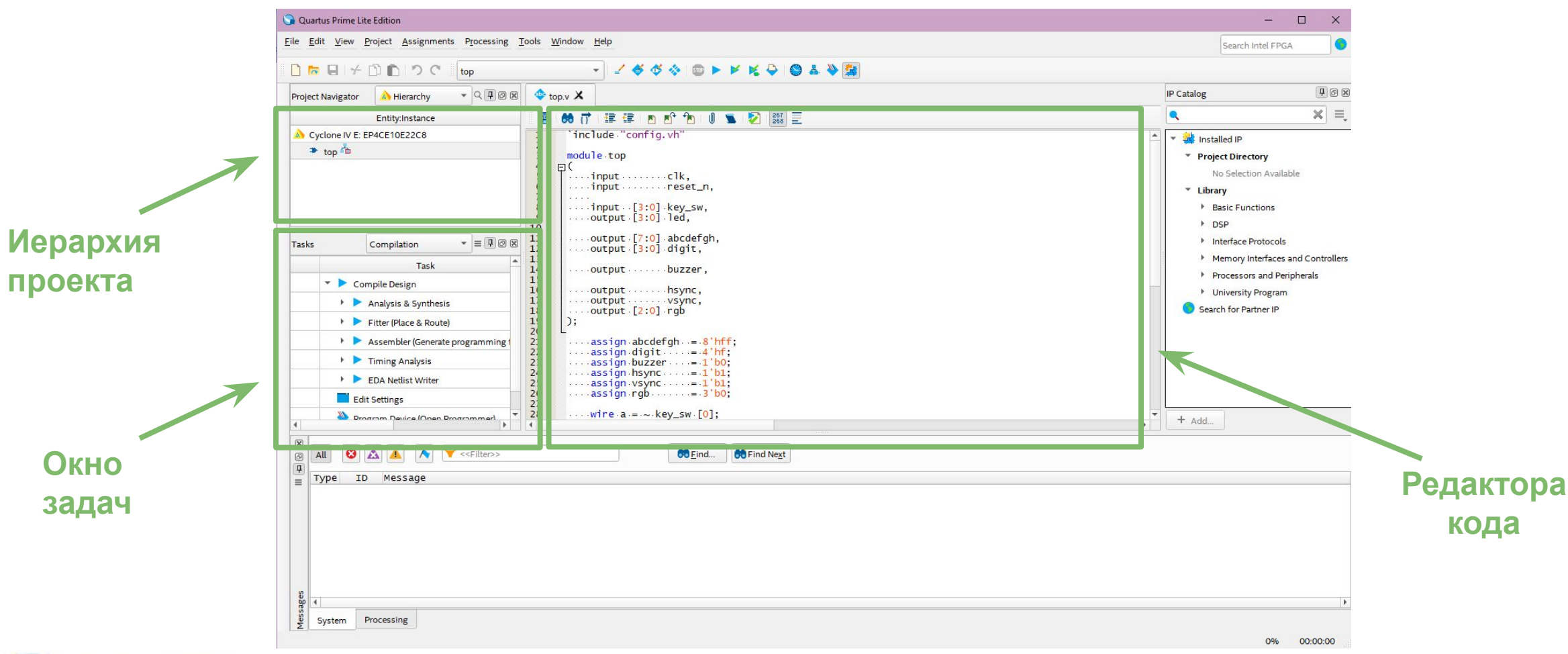

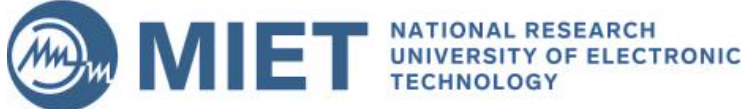

### **Генерация прошивки для ПЛИС** 1. Запустите компиляцию проекта через кнопку "Start Compilation"

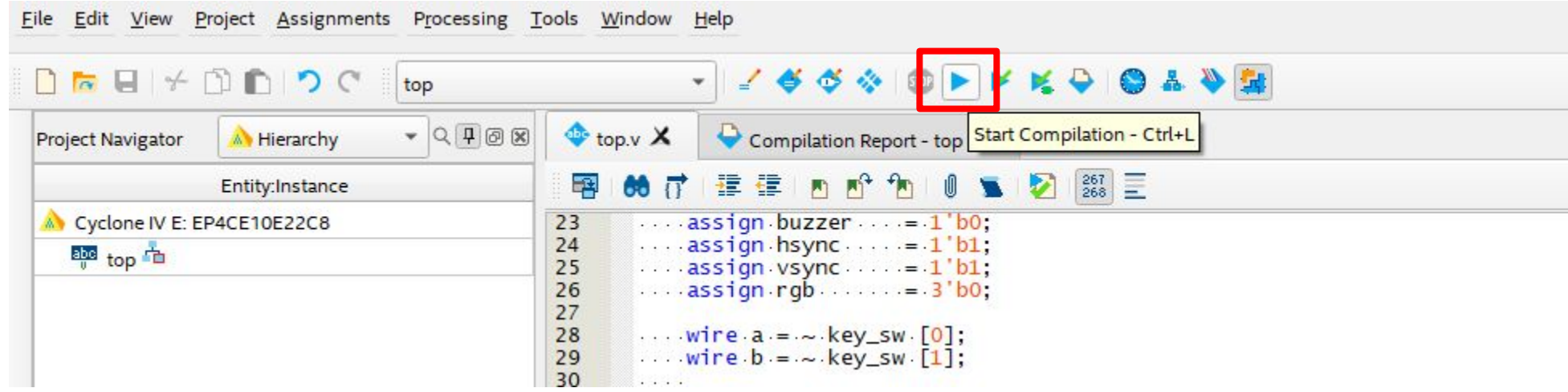

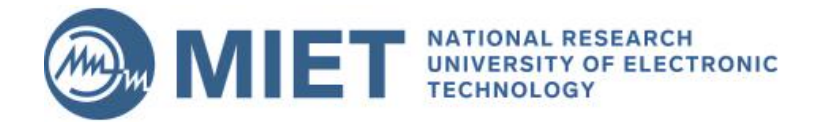

### **Генерация прошивки для ПЛИС** 2. Проверьте наличие ошибок и исправьте их

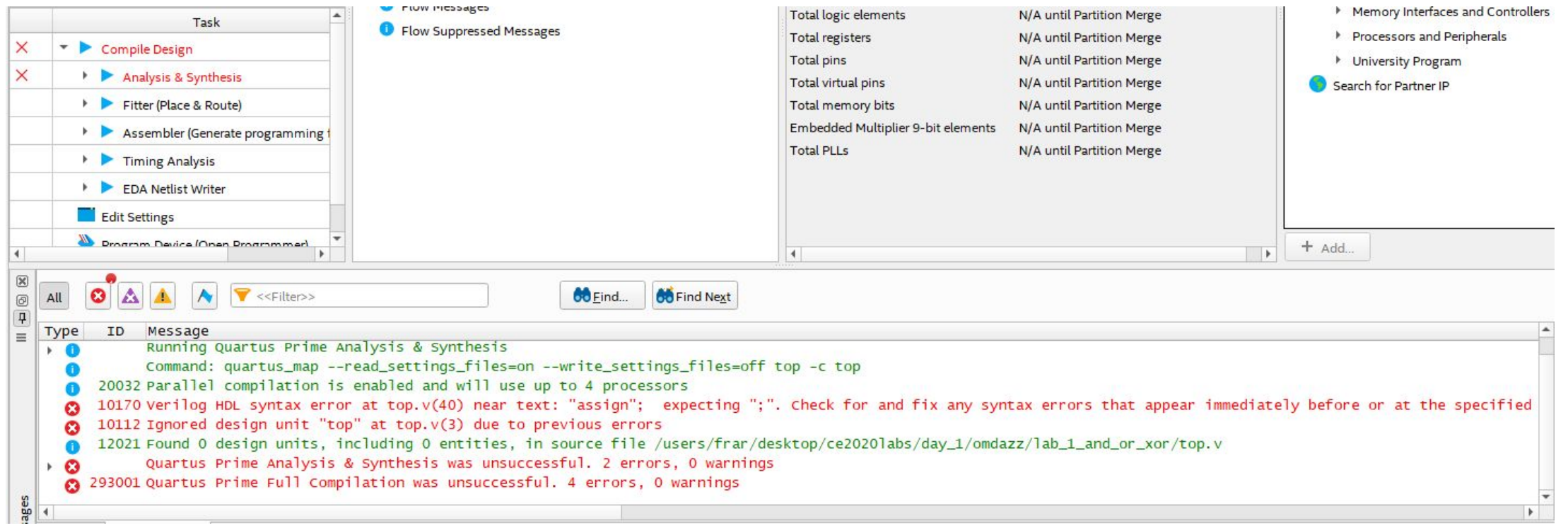

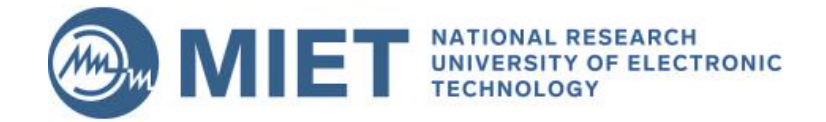

### **Генерация прошивки для ПЛИС** 2. Проверьте наличие ошибок и исправьте их

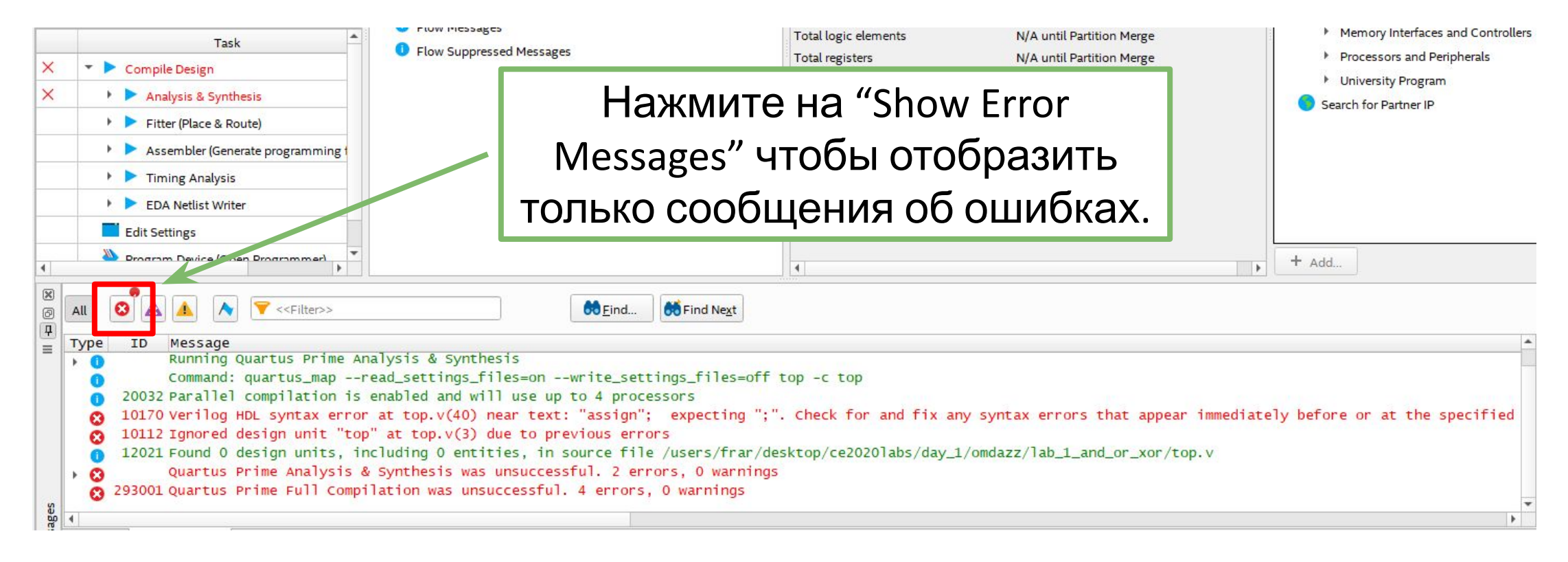

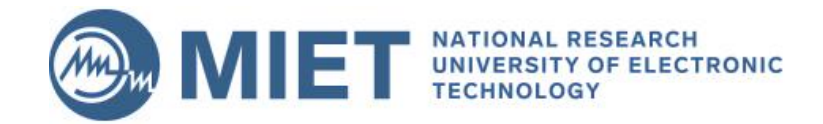

# **Запись прошивки в ПЛИС**

### 3. Нажмите на кнопку "Programmer"

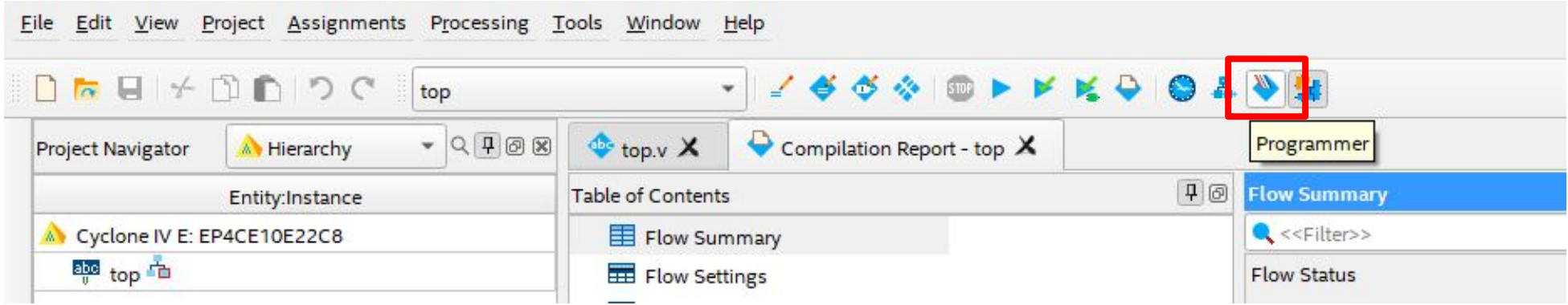

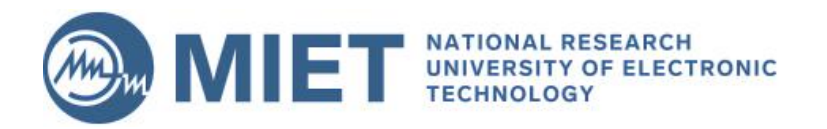

# **Запись прошивки в ПЛИС**

### 4. В открывшемся окне нажмите на "Start"

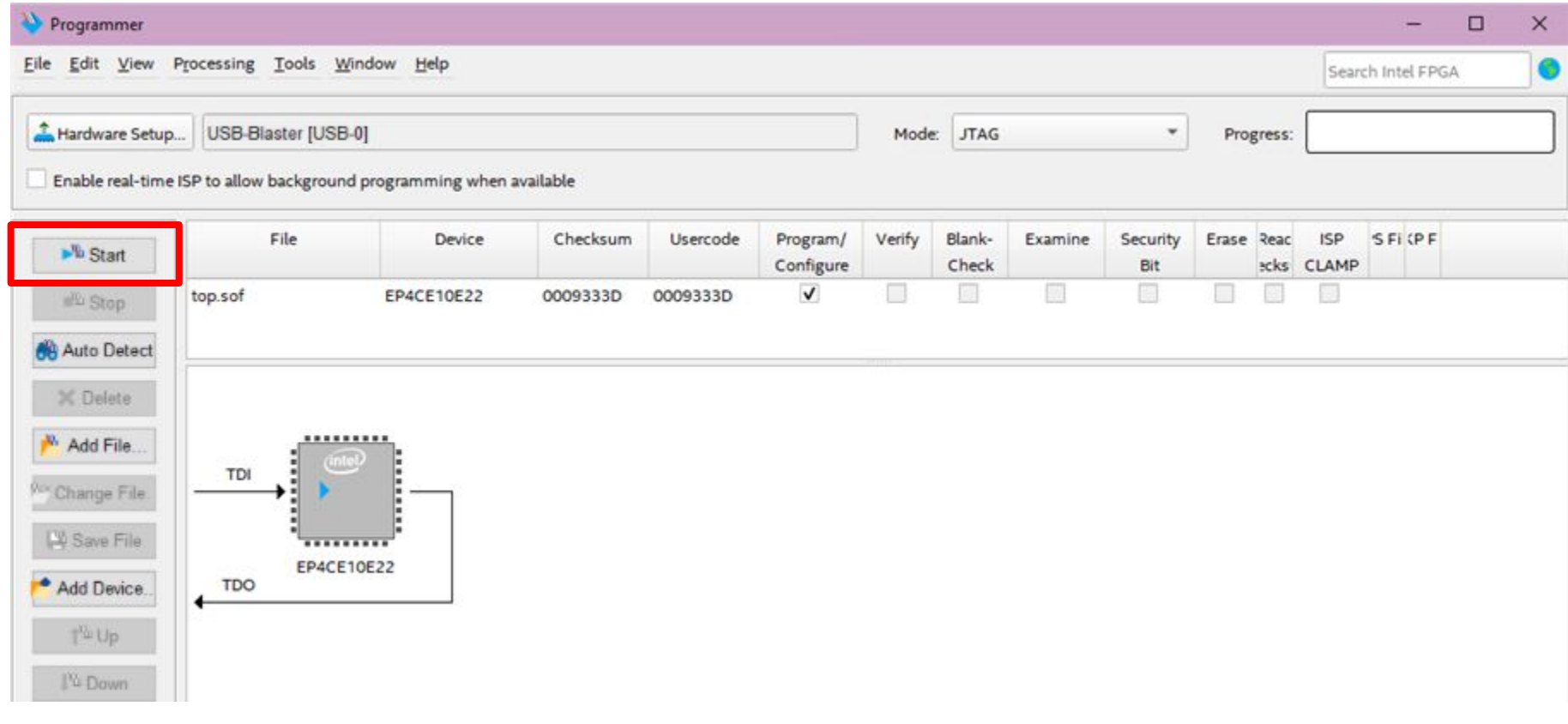

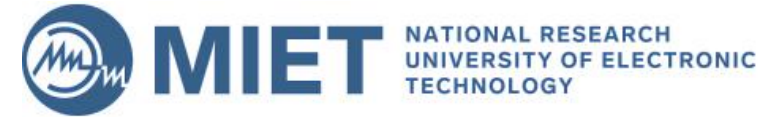

## **Упражнение с логическими элементами**

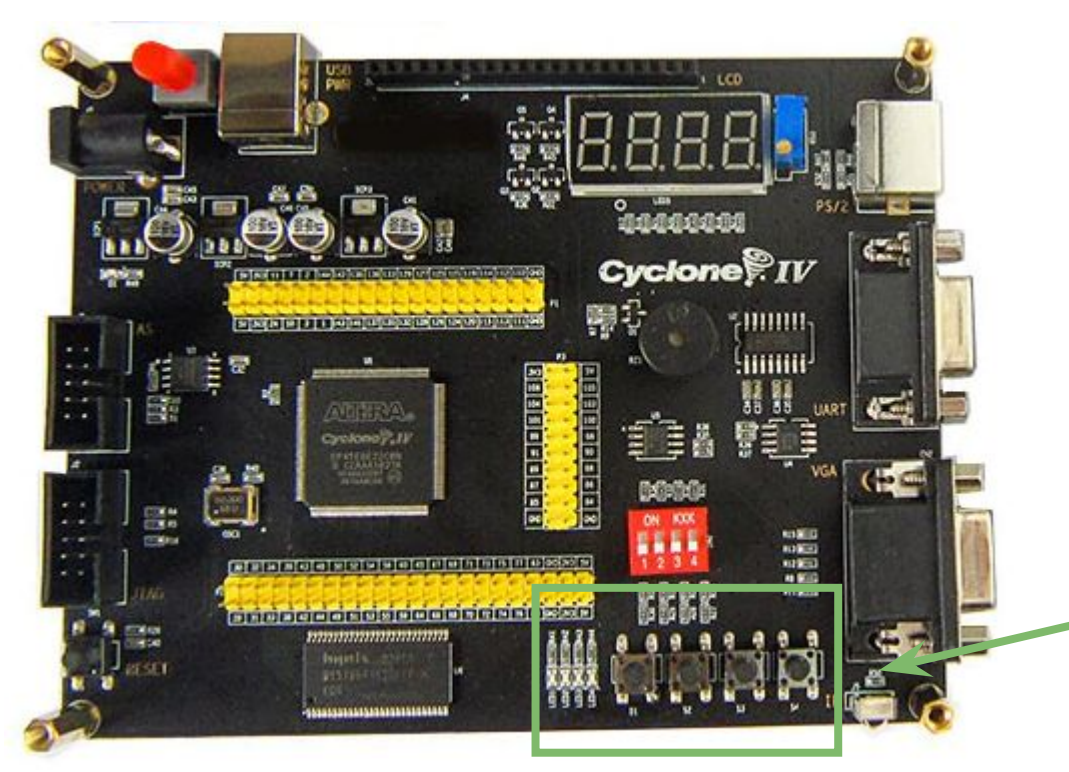

### Altera Cyclone IV EP4CE6 FPGA

**Вывод результатов логических операций над входными воздействиями с кнопок на светодиоды.**

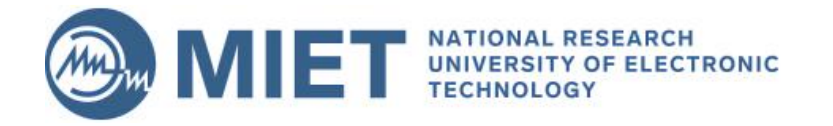

## **Упражнение с логическими**

### алементами (

### **input [3:0]** key\_sw, … **output [3:0]** led,

#### // Exercise 1: Change the code below. // Assign to led [2] the result of AND operation

**assign** led [2] = 1'b0;

#### **endmodule**

…

…

);

### **module** top

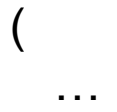

 **input [3:0]** key\_sw, **output [3:0]** led,

#### … ); …

 // Exercise 2: Change the code below. // Assign to led [3] the result of XOR operation // without using "^" operation. // Use only operations "&", "|", "~" and parenthesis

**assign** led [3] = 1'b0;

#### **endmodule**

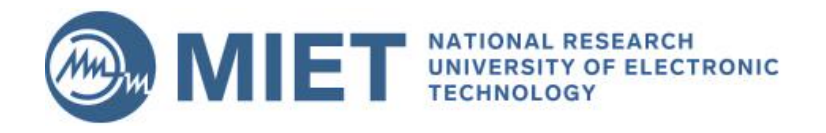

## Основные операции Verilog **HDL**

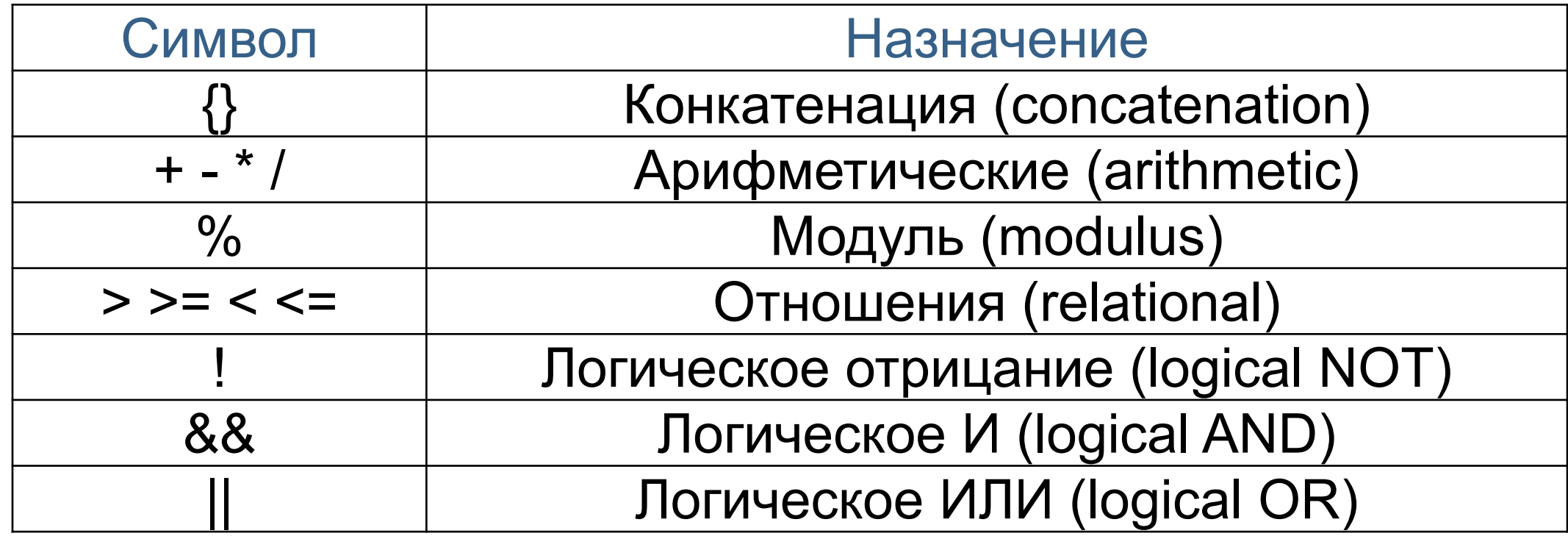

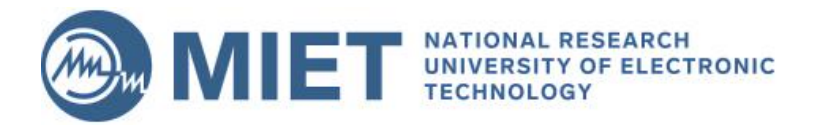

## Основные операции Verilog **HDL**

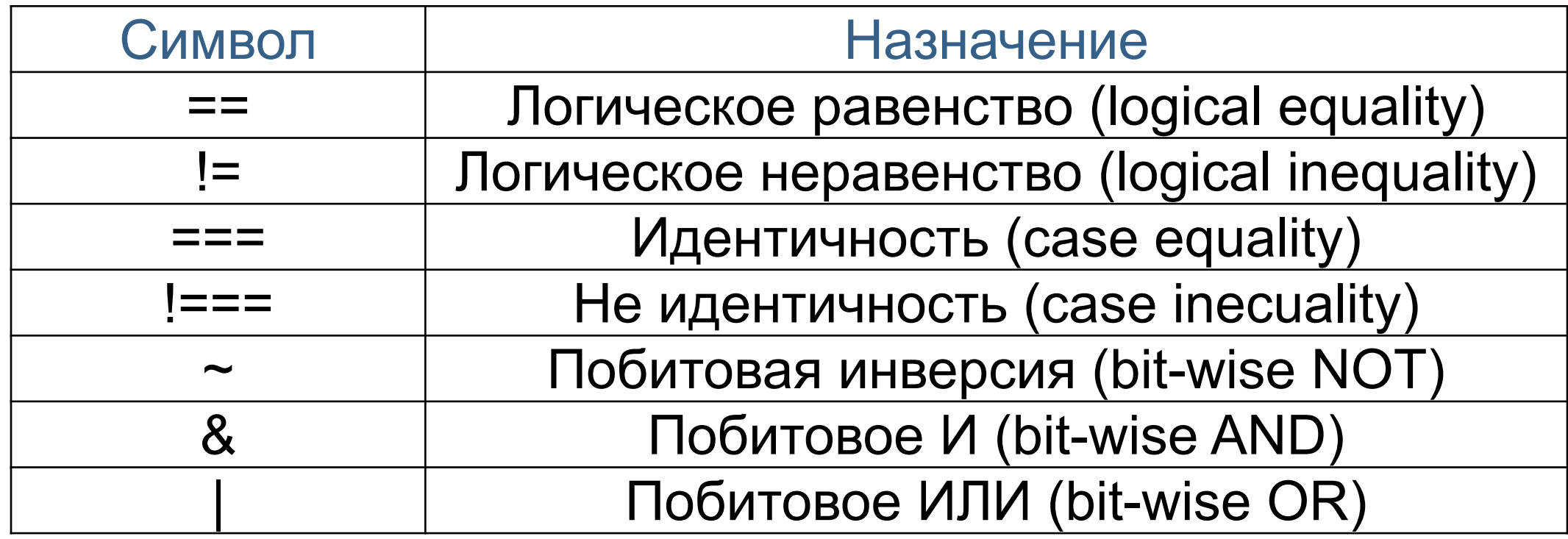

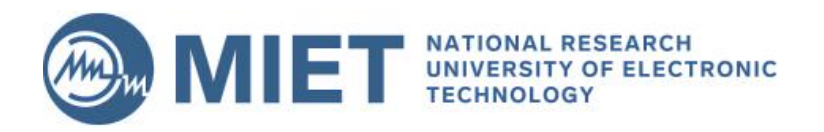

## **Основные операции Verilog HDL**

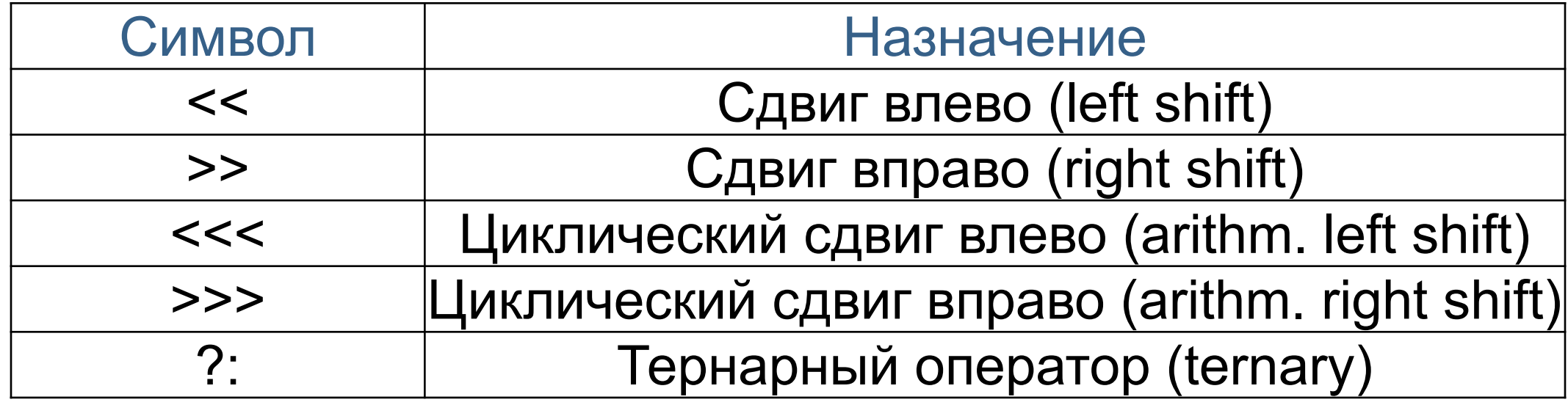

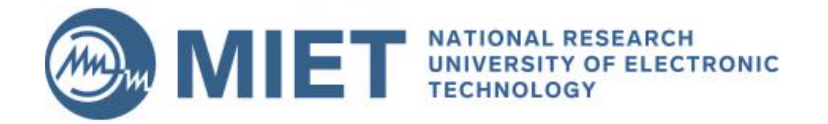

## **Упражнение с логическими элементами**

- 1. Присвойте led[2] результат операции И (AND).
- 2. Присвойте led[3] результат операции исключающего ИЛИ (XOR) без использования ее оператора.

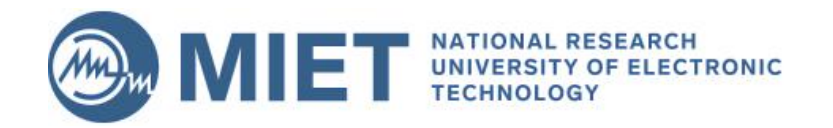

## **Упражнение с логическими элементами**

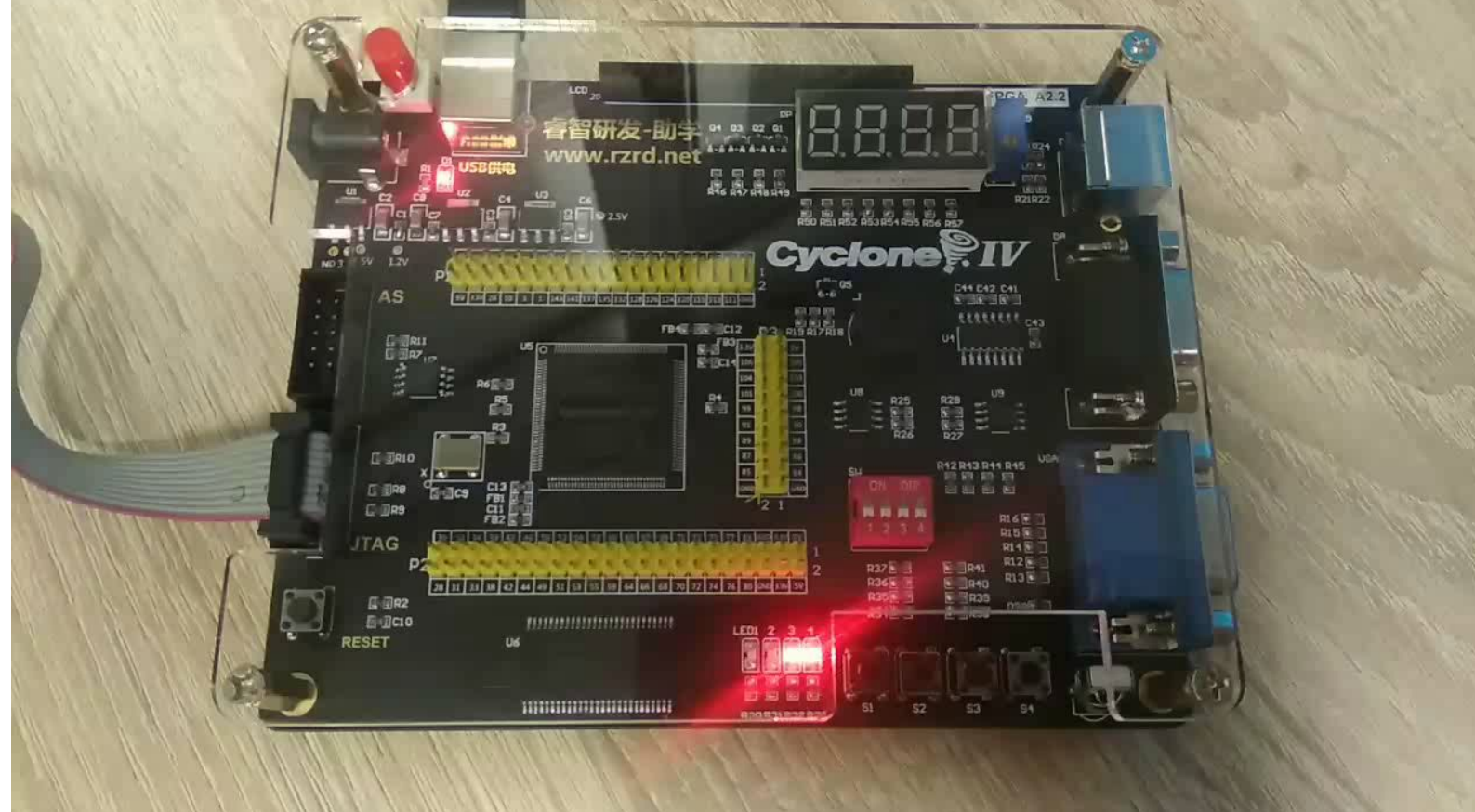

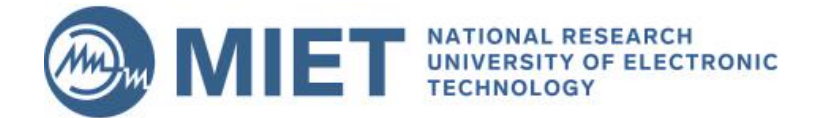

## **Упражнение с выводом буквы на семисегментный индикатор**

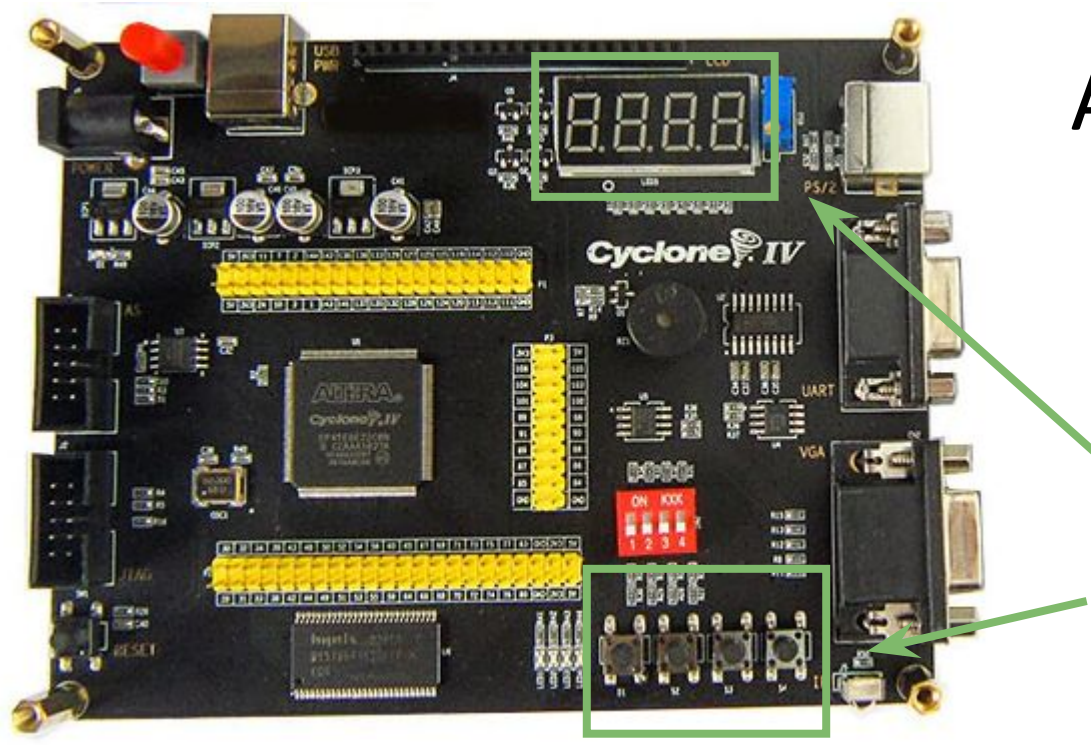

### Altera Cyclone IV EP4CE6 FPGA

**Вывод статичных значений на семисегментый индикатор. Взаимодействие с семисегментым индикатором через кнопки.**

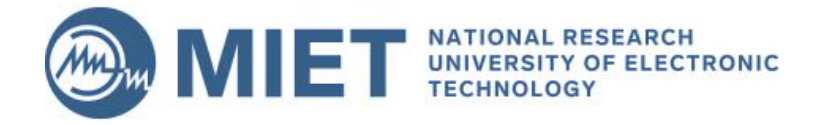

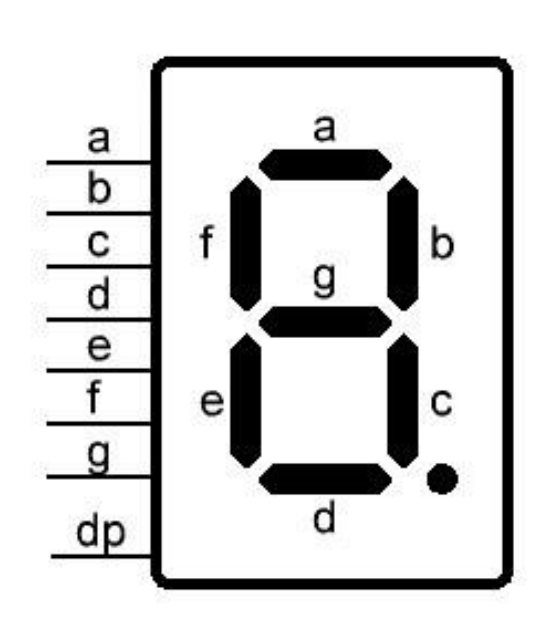

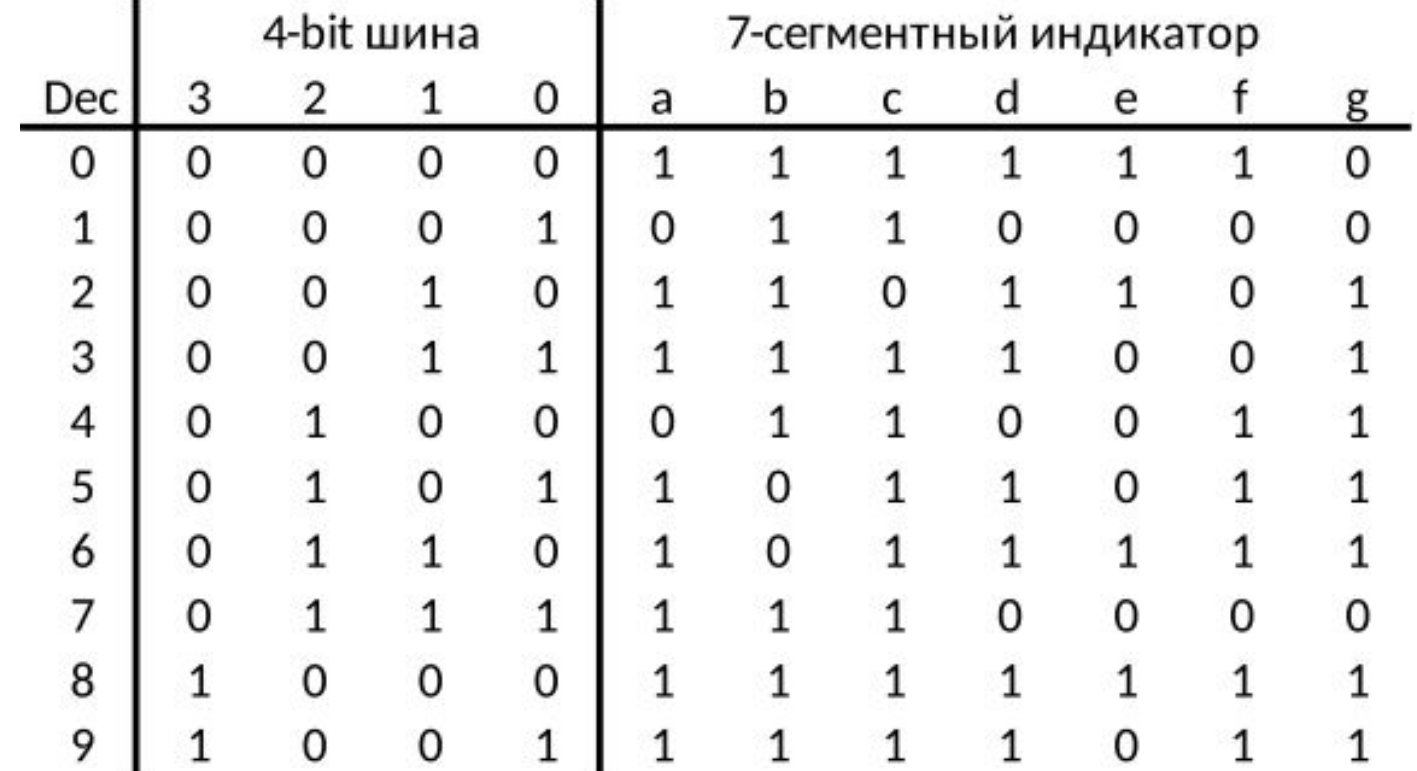

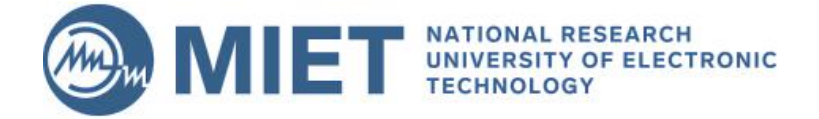

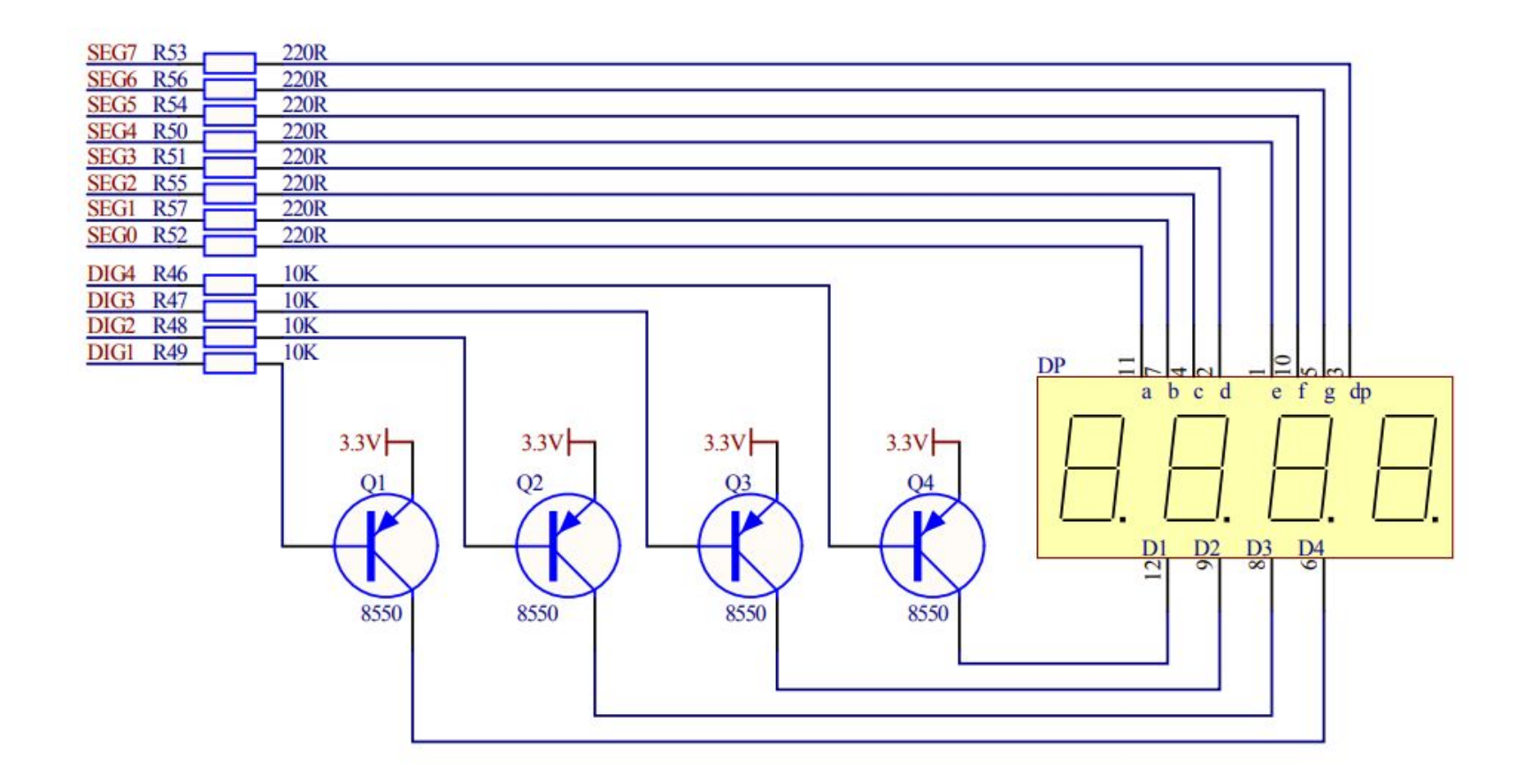

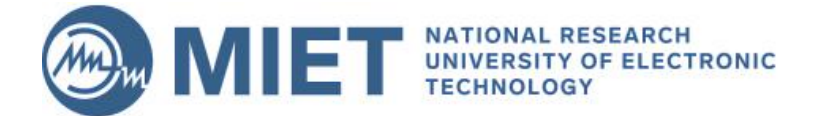

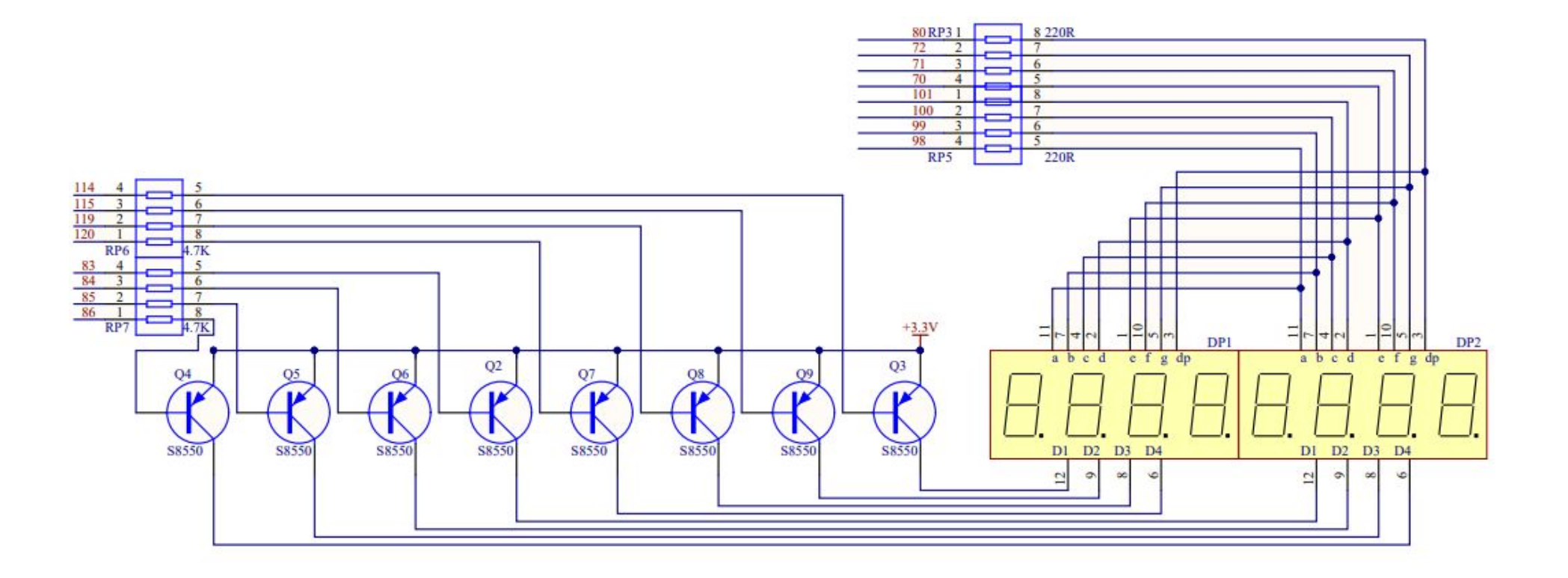

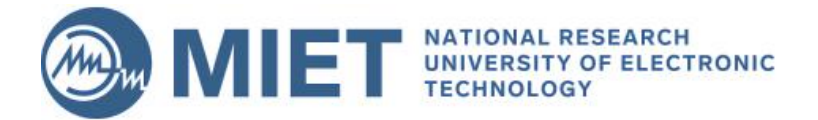

## **Упражнение с выводом буквы на семисегментный индикатор**

#### **module** top

(

…

);

```
.ט.<br>[0
 …
 input [3:0] key_sw,
   output [3:0] led,
   output [7:0] abcdefgh,
   output [3:0] digit,
```

```
 …
   // Exercise 1: Display the first letters
   // of your first name and last name instead.
   assign abcdefgh = 
  assign digit =endmodule
```
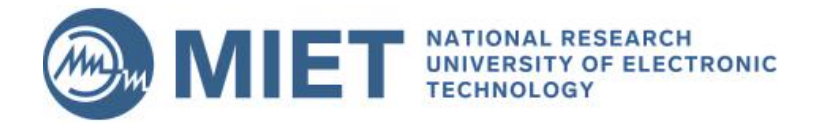

### **module** top

#### … );

…

(

 // Exercise 2: Display letters of a 4-character word // using this code to display letter of ChIP as an exa mple

 **reg [7:0]** letter; **always @\* case** (key\_sw) 4'b0111: letter = C;

#### **endcase**

…

**assign** abcdefgh = letter;

#### **endmodule**

# **Verilog HDL. Case**

//многовходовые мультиплексоры и дешифраторы можно описывать через case

**wire** [1:0] option;<br>**wire** [7:0] a, b, c, d; **reg** [3:0] c; **wire** [1:0] option; **reg** [7:0] e; **always** @(a or b or c or d or option) **begin case** (option) 0:  $e = a$ ; 1:  $e = b$ ;  $2: e = c;$  $3: e = d;$ 

### **endcase**

**end**

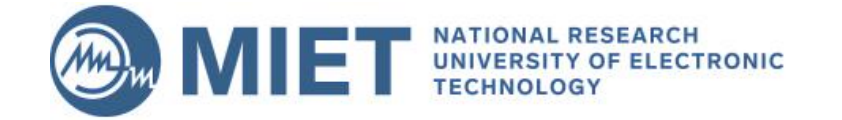

**Упражнение с выводом буквы на семисегментный индикатор**

- 1. Выведите первые буквы своего имени и фамилии на семисегментный индикатор.
- 2. Выведите слово CHIP на семисегментный индикатор.

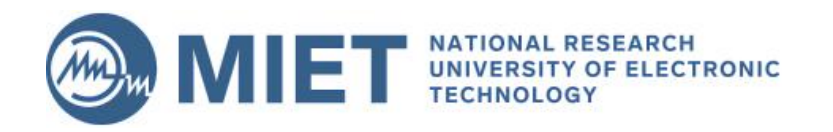

## **Упражнение с выводом буквы на семисегментный индикатор**

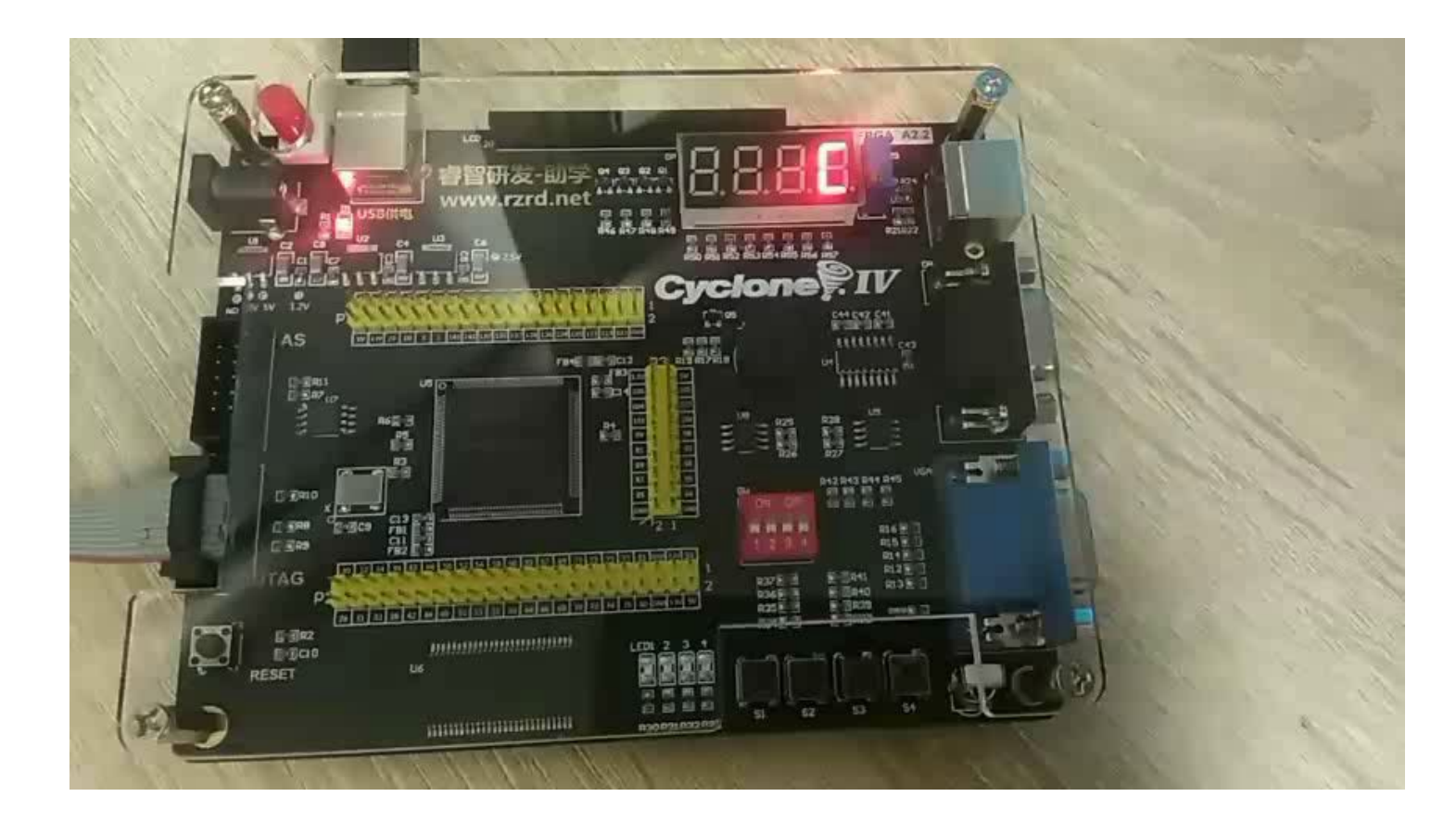

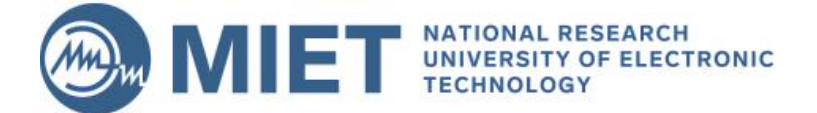

## Последовательностная логика

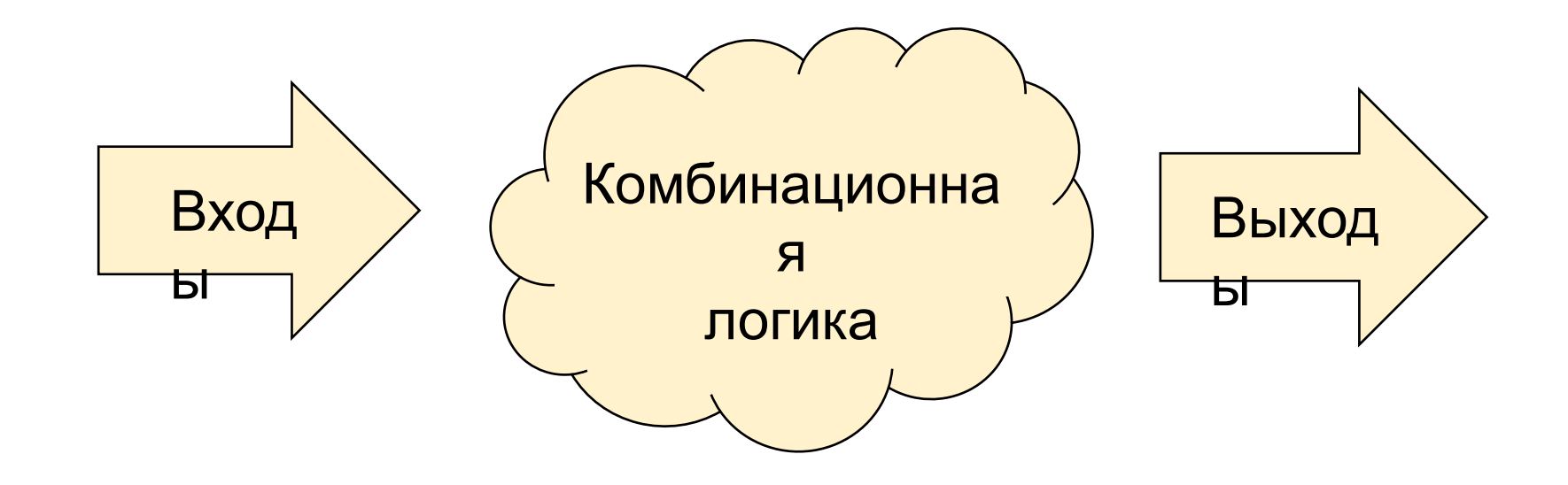

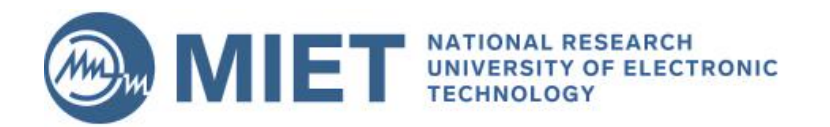

### **Проблема вычислений в комбинационной логике.**

Time

Вычисления начинаются при изменении входов логики.

Как понять когда результат на выходе комбинационной логики будет готов для дальнейших вычислений?

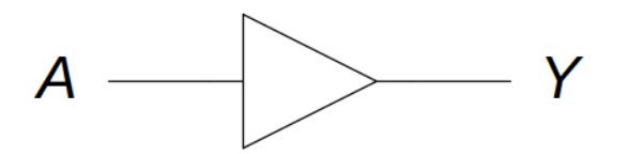

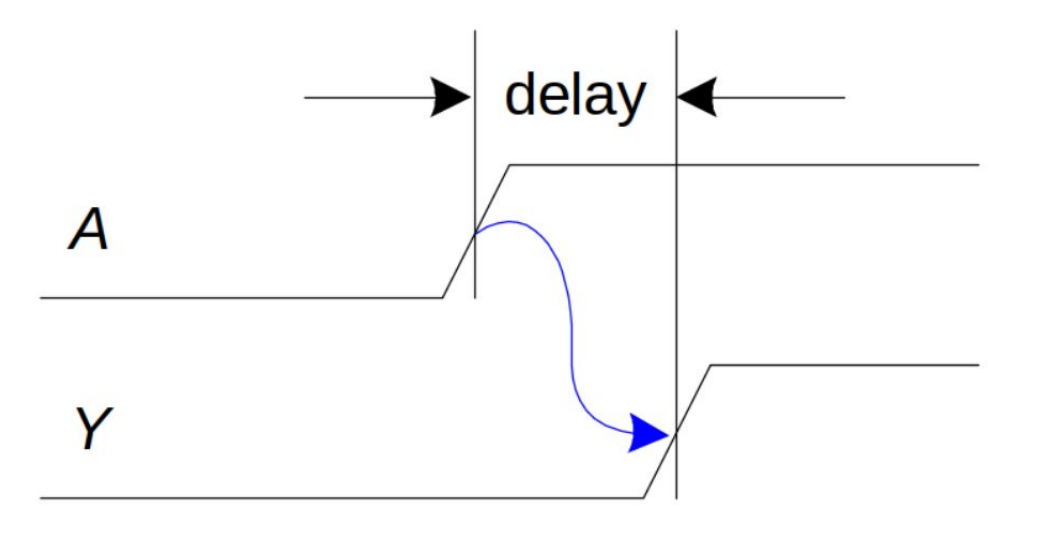

### **Contamination and propagation delays.**

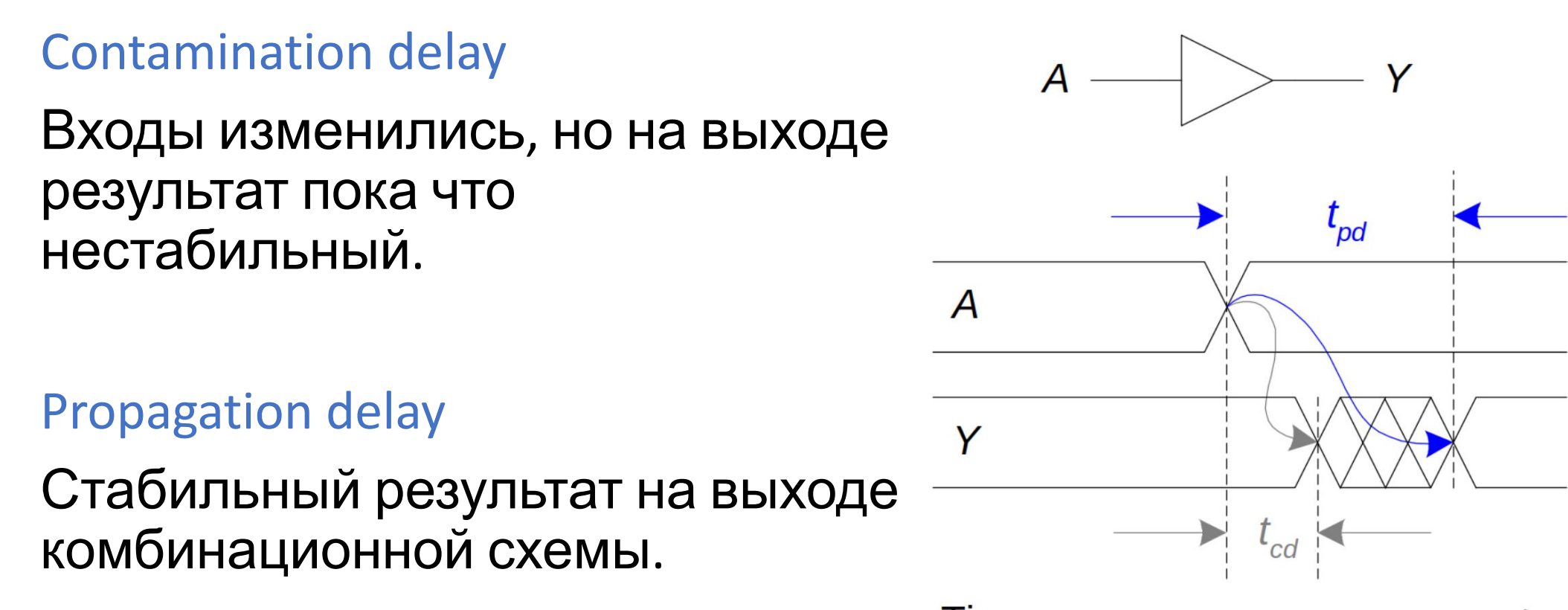

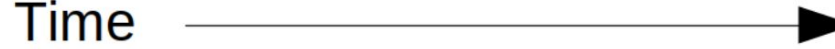

### **Использование тактового сигнала.**

Перед завершением вычислений выходные данные могут содержать случайные значения.

Как логике узнать когда результаты готовы и могут использоваться на следующем этапе вычислений?

Вычисления можно синхронизировать с помощью специального сигнала – сигнала тактирования.

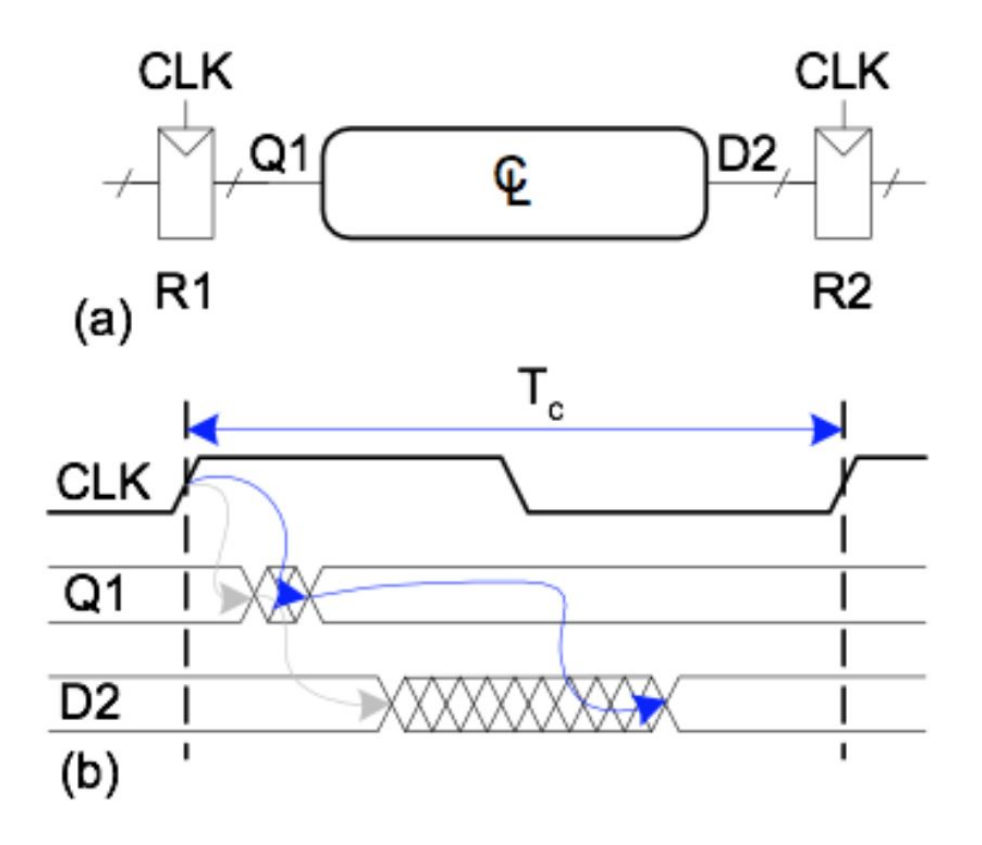

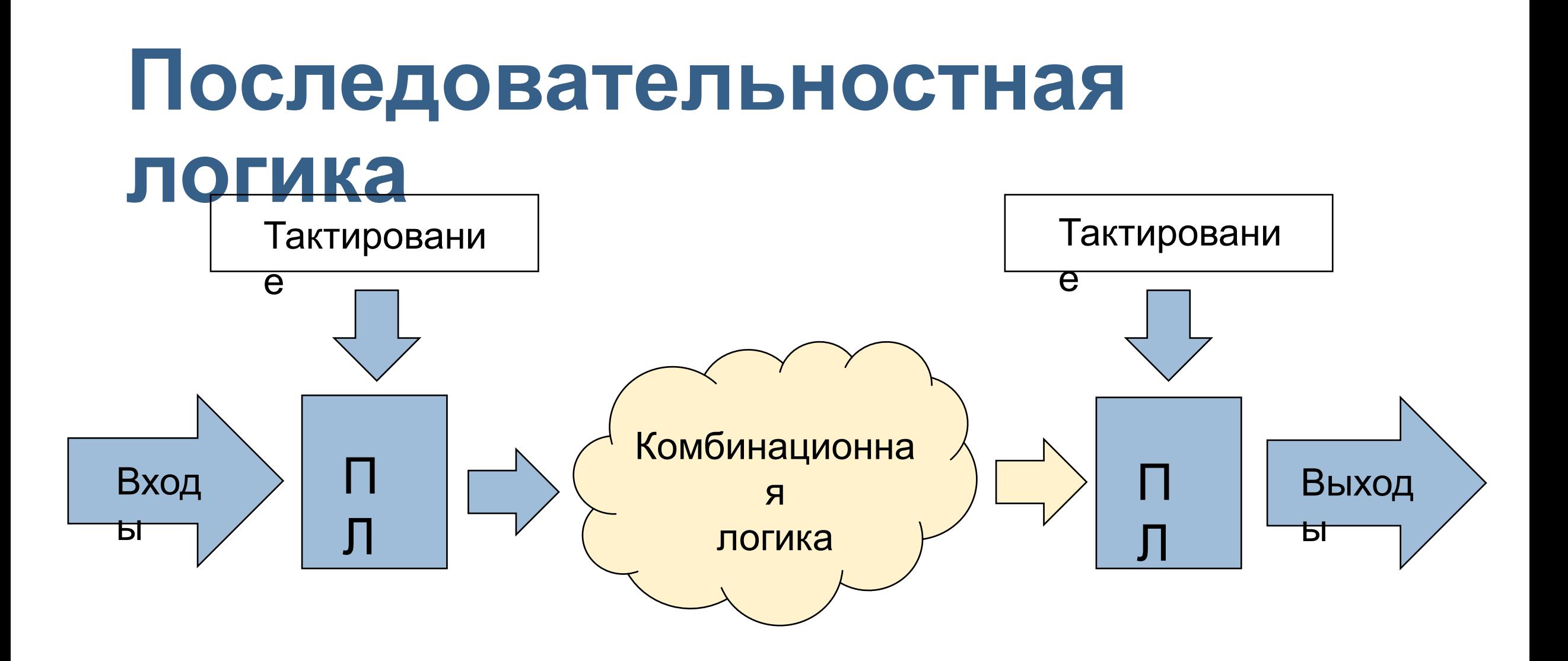

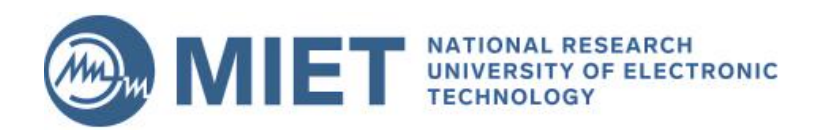

## **D-триггер**

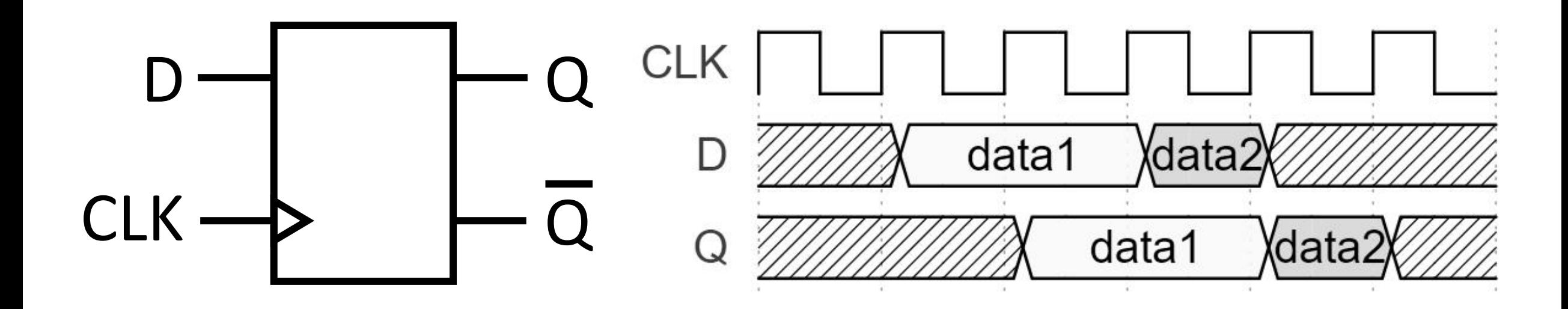

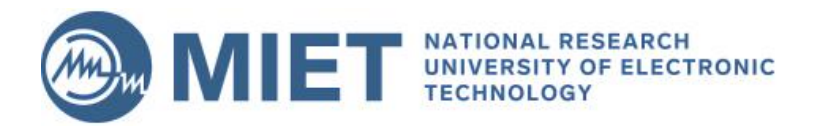

# **D-триггер. Сигнал сброса**

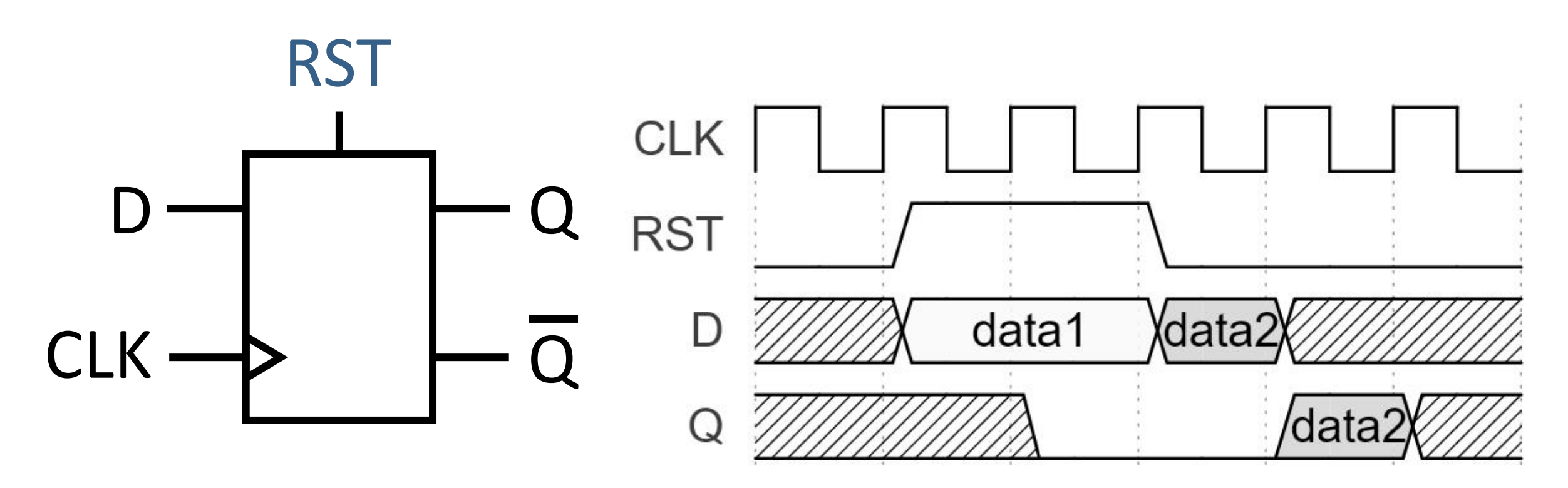

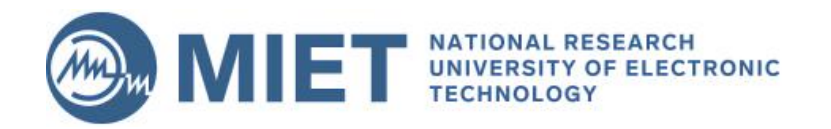

## D-триггер. Сигнал разрешения

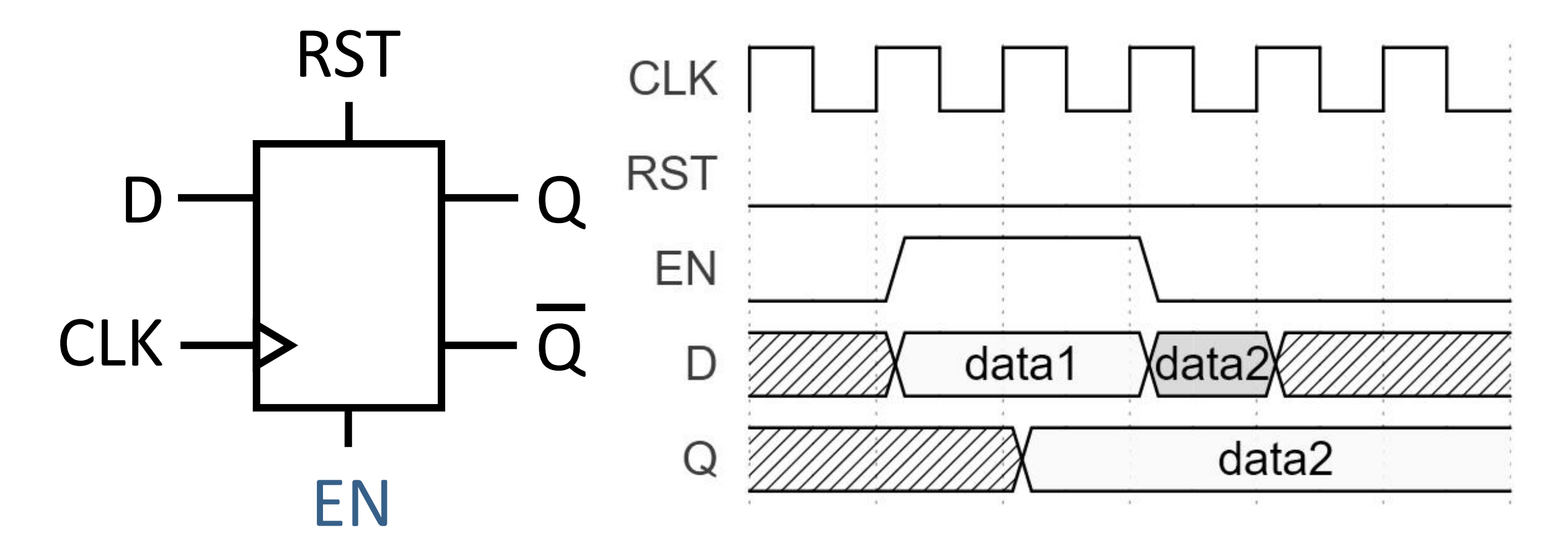

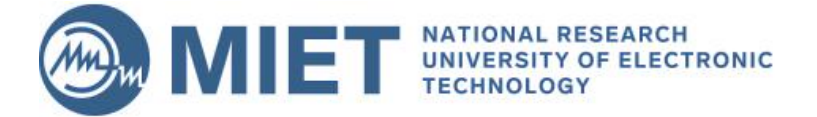

# D-TPMFFep. Verilog HDL

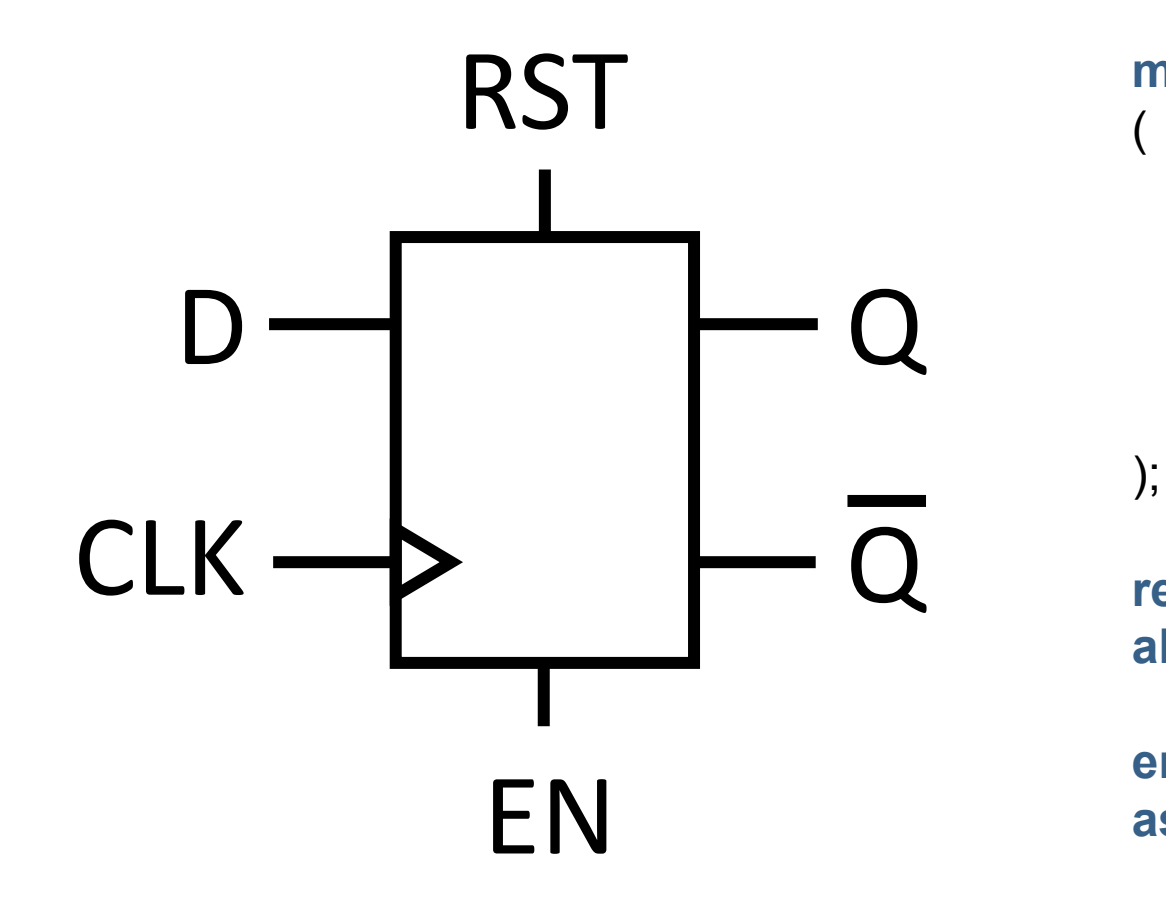

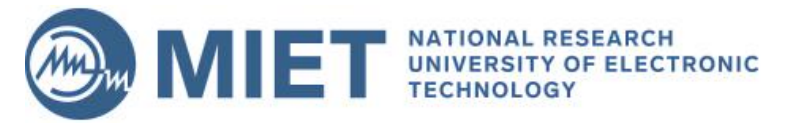

module my\_reg input CLK, input RST, input EN, input D, output Q

reg OUT; always @(posedge CLK) begin  $if(RST)$  OUT <= 1'b0; else OUT <= D; end assign  $Q = OUT;$ 

#### endmodule

# **D-триггер. Новый синтаксис**

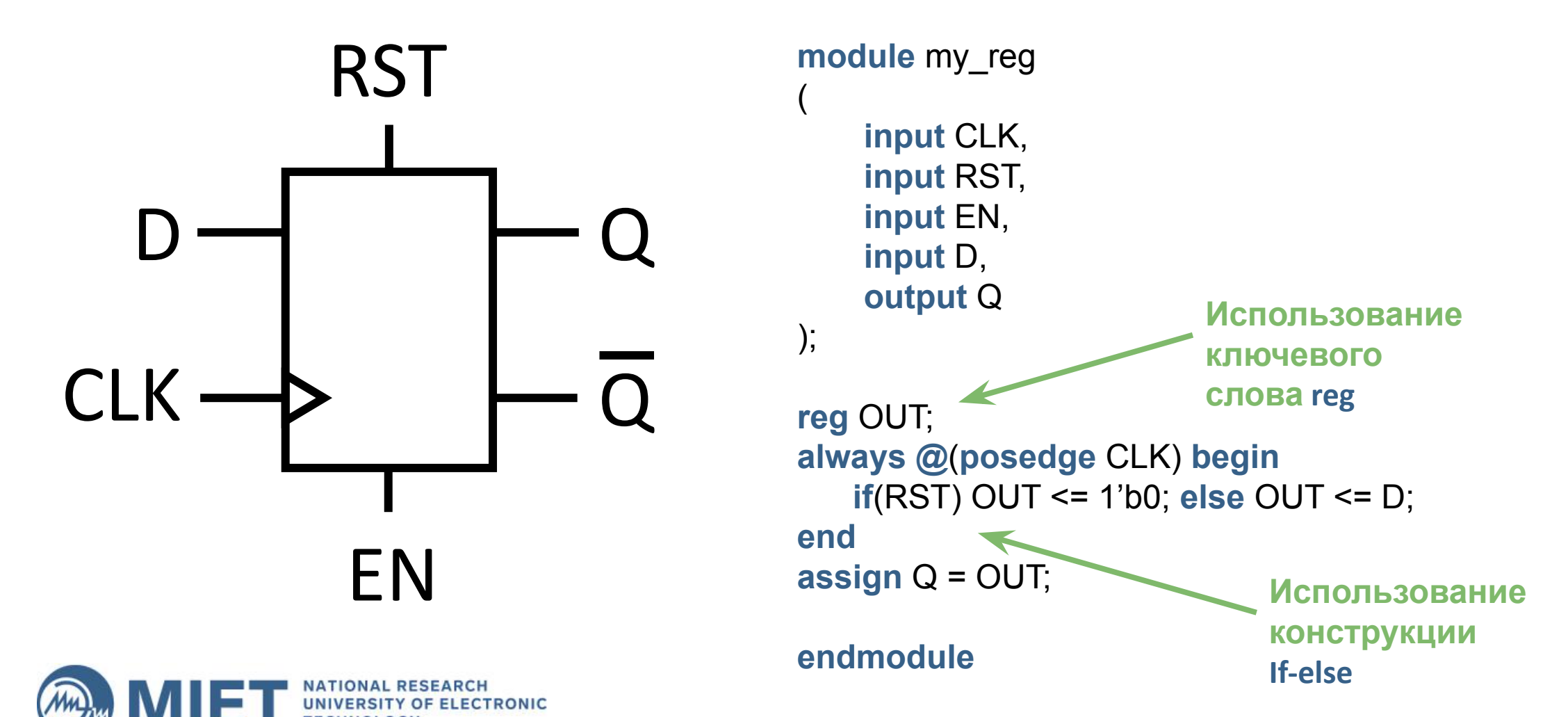

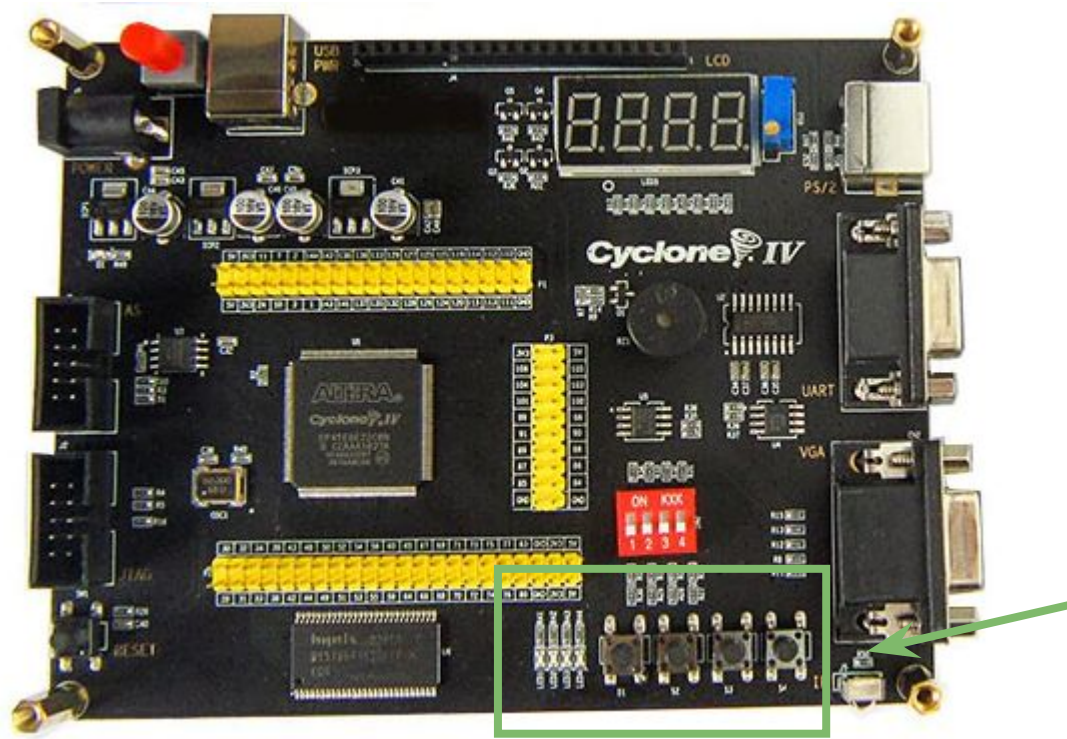

### Altera Cyclone IV EP4CE6 FPGA

**Вывод значений счетчика на светодиоды. Использование кнопок для изменения направления счета.**

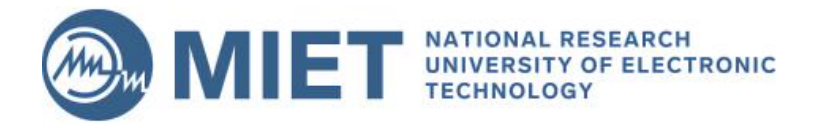

### **module** top

(

);

…

```
 …
 reg [31:0] cnt;
 always @ (posedge clk or posedge reset)
  if (reset)
  cnt < = 32' b0; else
  cnt < = cnt + 32'b1;
```

```
assign led = \sim cnt [27:24];
```
#### **endmodule**

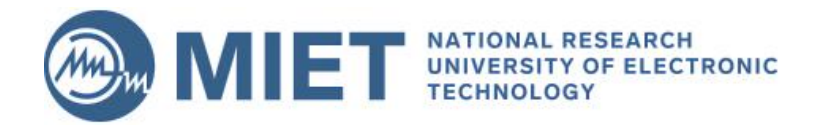

#### **module** top

```
(
 …
);
```
…

**wire** key = key sw  $[0]$ ;

```
 reg key_r;
 always @ (posedge clk or posedge reset)
 if (reset)
 key r \leq 1'b0;
 else
 key r \leq key;
```
**wire** key pressed =  $\sim$  key & key r;

#### **endmodule**

- 1. Свободно запустите счетчик. Как изменить скорость мигания светодиодов?
- 2. Измените дизайн. Например, добавьте управление направлением счета кнопками.

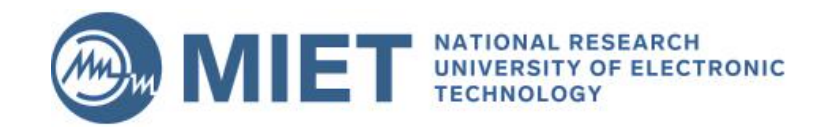

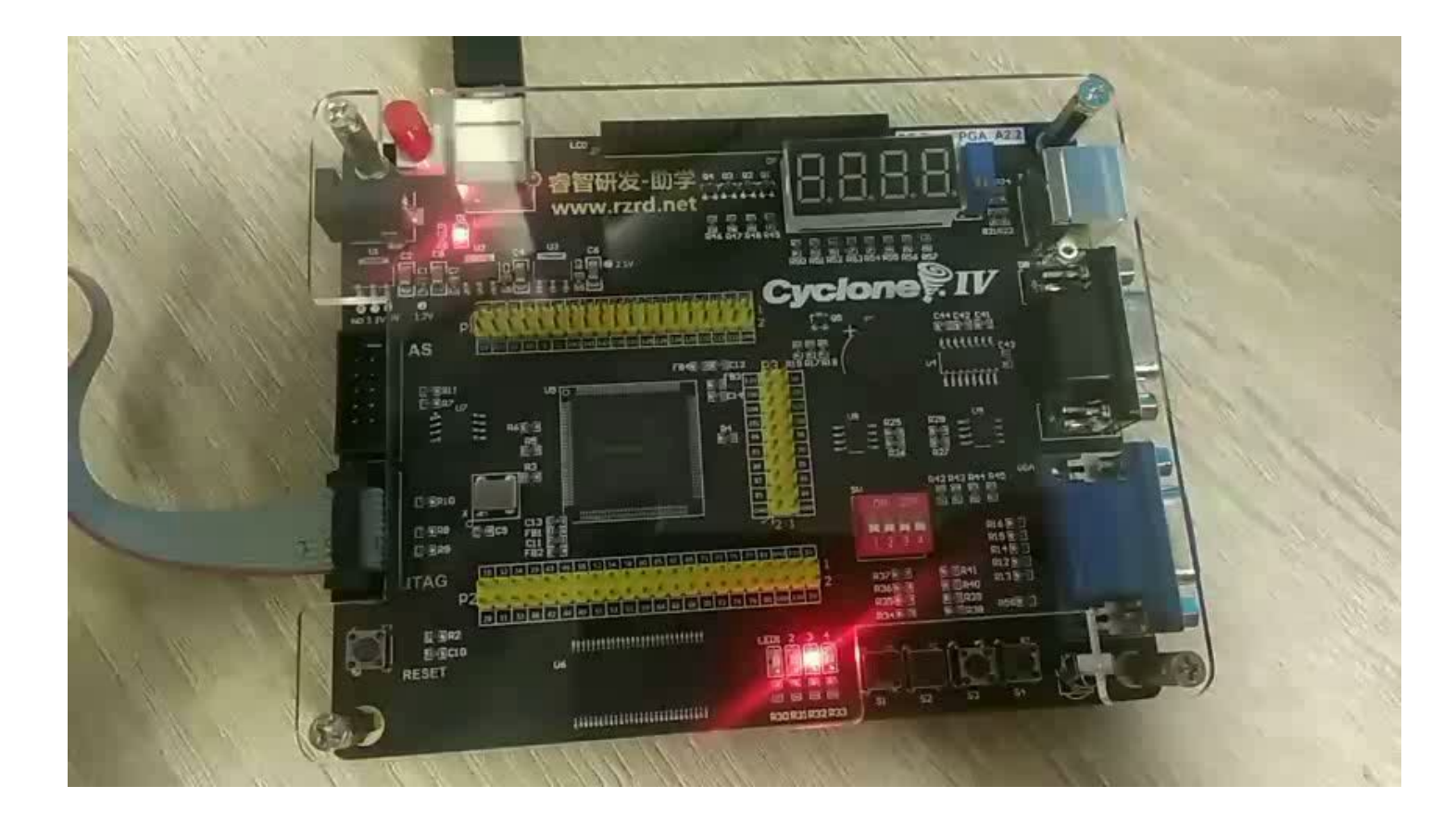

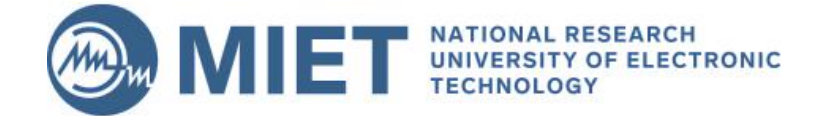

## Упражнение со сдвиговым регистром

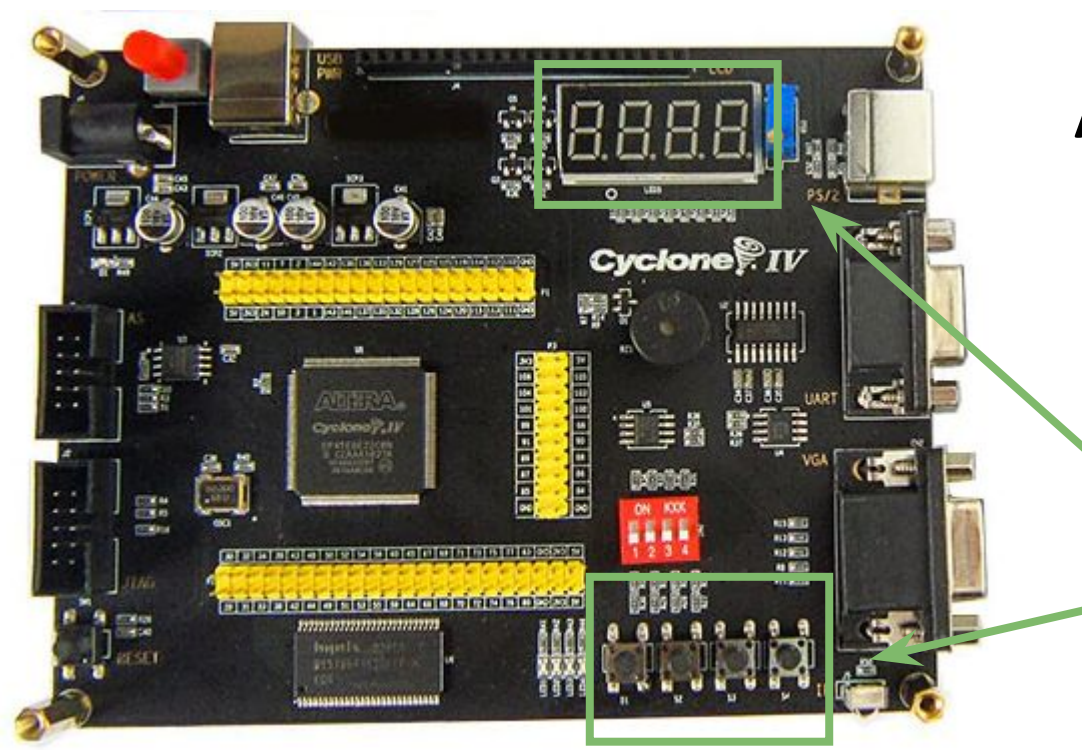

### Altera Cyclone IV EP4CE6 FPGA

Управление мерцанием светодиодов и **СЕМИСЕГМЕНТОНОГО** индикатора при помощи последовательностной **ЛОГИКИ И** воздействий на кнопки управления на плате.

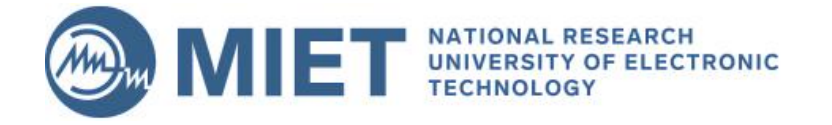

# **Упражнение со сдвиговым**

### **регистром**

### **module** top

(

);

…

```
 …
   reg [31:0] cnt;
   always @ (posedge clk or posedge reset)
    if (reset)
    cnt < = 32'b0;
    else
    cnt \leq cnt + 32'b1;
   wire enable = (cnt [22:0] == 23'b0);
```
#### **endmodule**

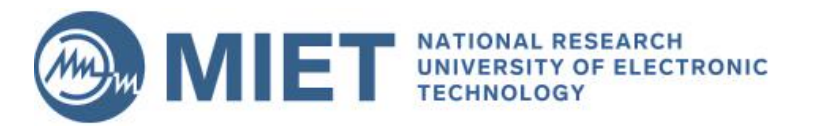

#### **module** top

```
(
 …
);
```
…

```
wire button_on = \sim key_sw [0];
reg [3:0] shift_reg;
always @ (posedge clk or posedge reset)
    if (reset)
    shift req \leq 4'b0;
    else if (enable)
    shift reg \leq {\text{button\_on, shift\_reg [3:1]}};
```

```
assign led = \sim shift_reg;
```
#### **endmodule**

## Упражнение со сдвиговым регистром

- 1. "Заставьте" светодиоды изменить направление мерцания.
- Зациклите мерцание светодиодов.  $2.$
- Измените состояние семисегментного  $3.$ индикатора, "заставив" его поочередно зажигать светодиоды по кругу.

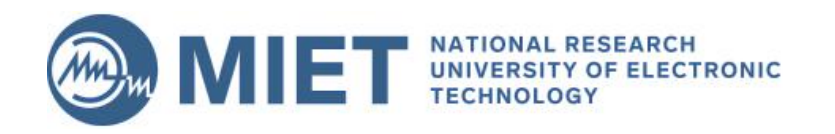

## **Упражнение со сдвиговым регистром**

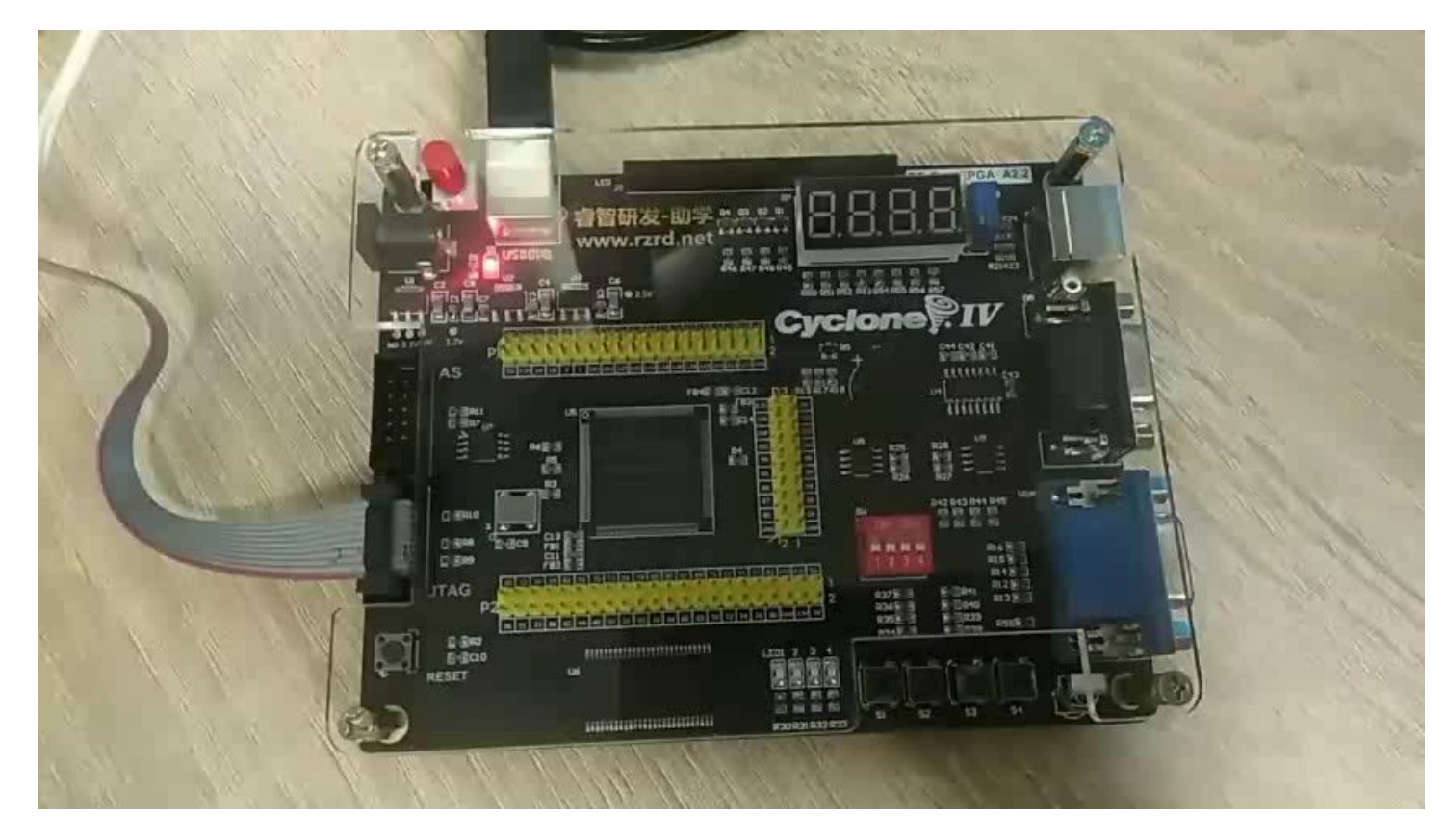

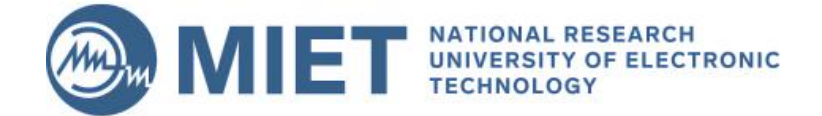

![](_page_41_Figure_0.jpeg)

### **Упражнение: вывод слова на семисегментый индикатор**

![](_page_42_Picture_1.jpeg)

### Altera Cyclone IV EP4CE6 FPGA

**Вывод слова на семисегментный индикатор при помощи последовательностной логики.**

![](_page_42_Picture_4.jpeg)

![](_page_43_Figure_1.jpeg)

![](_page_43_Picture_20.jpeg)

![](_page_43_Picture_3.jpeg)

## **Упражнение: вывод слова на семисегментый индикатор**

#### **module** top

(

);

```
 …
 …
   reg [7:0] letter;
   always @*
    case (shift_reg)
    4'b1000: letter = C;
 …
```
 **default**: letter = E; **endcase**

```
 assign abcdefgh = letter;
endmodule
```
![](_page_44_Picture_5.jpeg)

#### **module** top

```
 …
);
 …
```
(

```
 reg [31:0] cnt;
```
 **always @** (**posedge** clk or **posedge** reset) **if** (reset)  $cnt < = 32' b0$ ; **else**  $cnt \leq$  cnt + 32'b1;

 **wire** enable = (cnt [22:0] == 23'b0); **endmodule**

## **Упражнение со сдвиговым**

# **регистром**<br>1. Увеличьте час

- 1. Увеличьте частоту сигала enable, чтобы текст на семисегментном индикаторе был легко читаем и не мерцал.
- 2. Выведите на семисегментном индикаторе любое другое слово.
- 3. Закомментируйте строчку со словом default в конструкции case-endcase и попробуйте заново синтезировать дизайн; постарайтесь объяснить появившееся сообщения САПРа.

![](_page_45_Picture_5.jpeg)

### **Упражнение: вывод слова на семисегментый индикатор**

![](_page_46_Picture_1.jpeg)

![](_page_46_Picture_2.jpeg)

## **Спасибо за внимание.**

![](_page_47_Picture_1.jpeg)